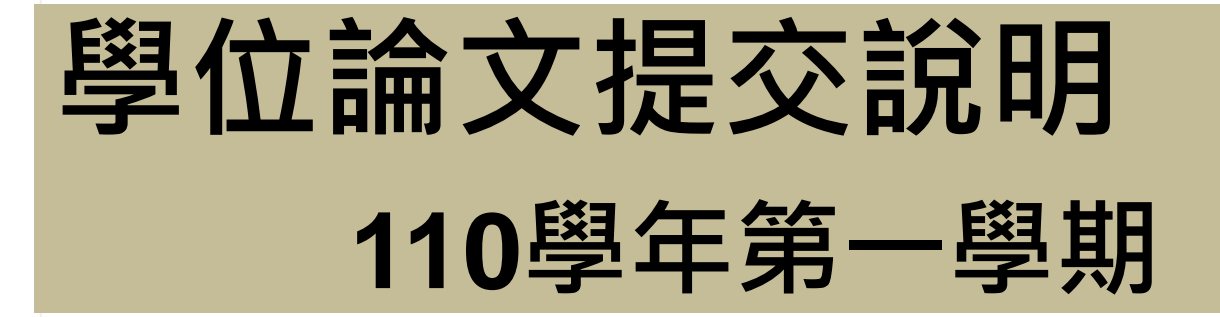

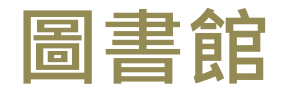

讀者服務組

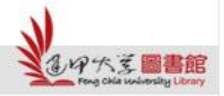

H

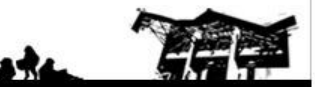

Feng Chia University Library : www.library.fcu.edu.tw

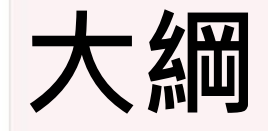

#### . 論文提交注意要點

#### . 論文提交與審核流程

#### .上傳電子論文-提交系統操作指南

#### . 繳交紙本論文-審查項目、相關文件

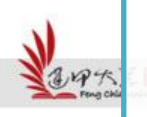

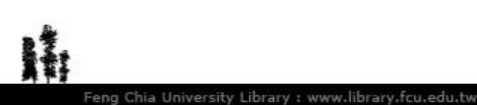

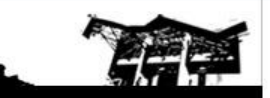

#### 一 **.** 論文提交注意要點

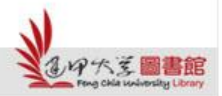

N

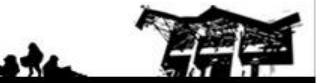

#### **110**上**-**論文提交注意要點

- 論文書背下方的學年度:110
- 繳交最後期限:111年2月22日(二)止
	- ※ 學位論文提交截止時間 一律依註冊課務組網站公告 時間為準。

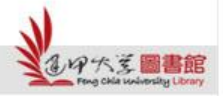

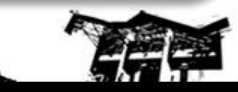

2 月

22日

星期二

# 二 .論文提交與審核流程

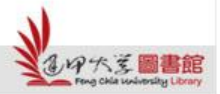

N

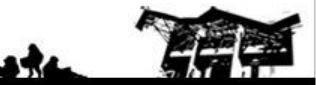

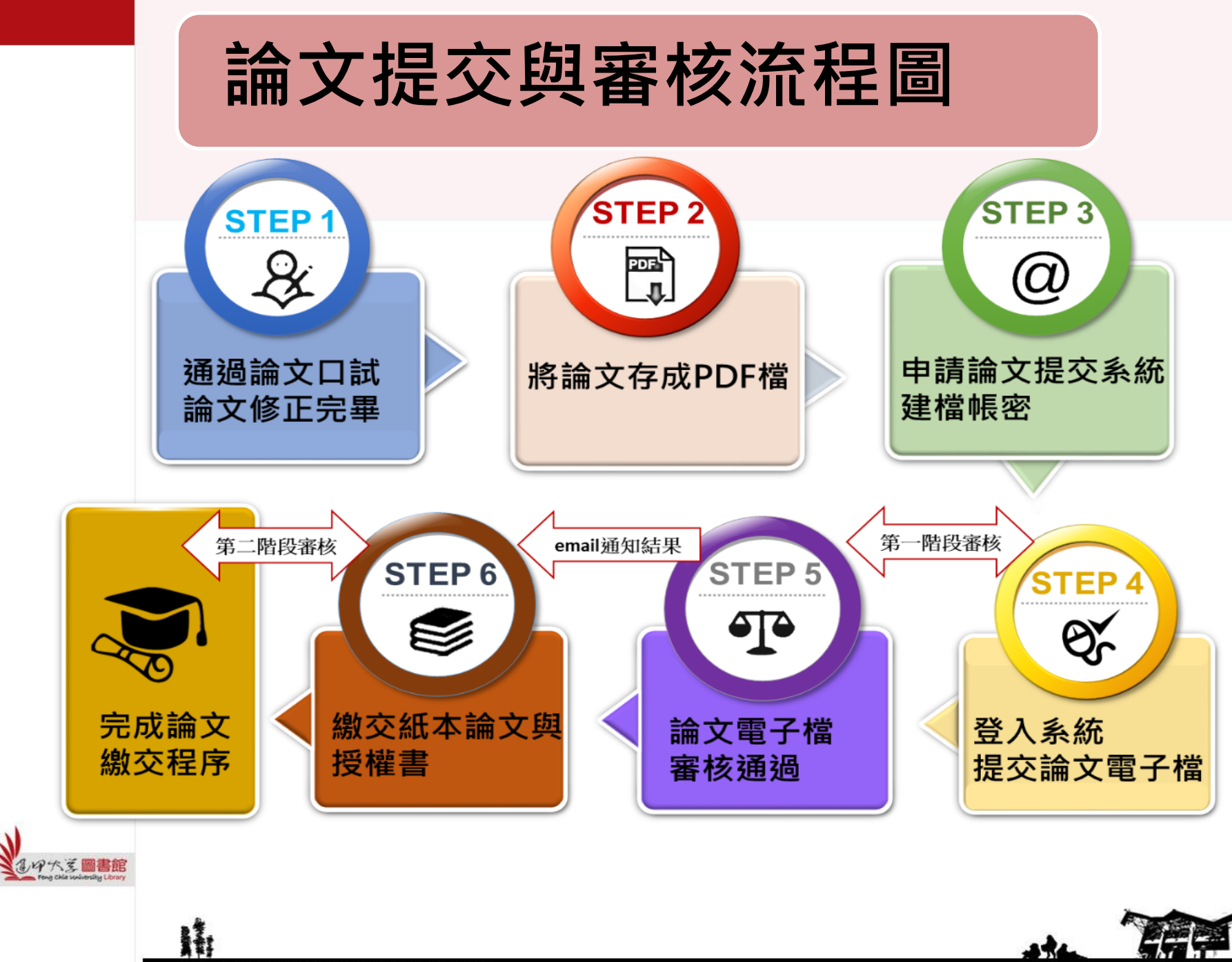

Feng Chia University Library : www.library.fcu.edu.tw

# 審查項目**--**論文內容

- 封面、內文 (格式參考請下載**範例)**
- 中英文摘要、關鍵字
- 頁首:請置於內文左上角,填寫「論文題目」
- 頁尾:請於內文右下角,依論文撰寫之語言別填寫 ※ 中文論文請填寫(依畢業學年度):

逢甲大學**e-Theses & Dissertations (110**學年度**)**

※ 英文論文請填寫(依畢業年份):

浮水印 (只接受這一個**樣式)** 

 **FCU e-Theses & Dissertations (2021) FCU e-Theses & Dissertations (2022)**

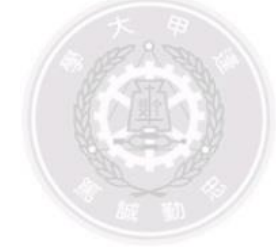

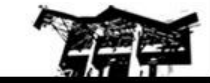

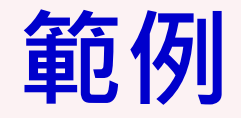

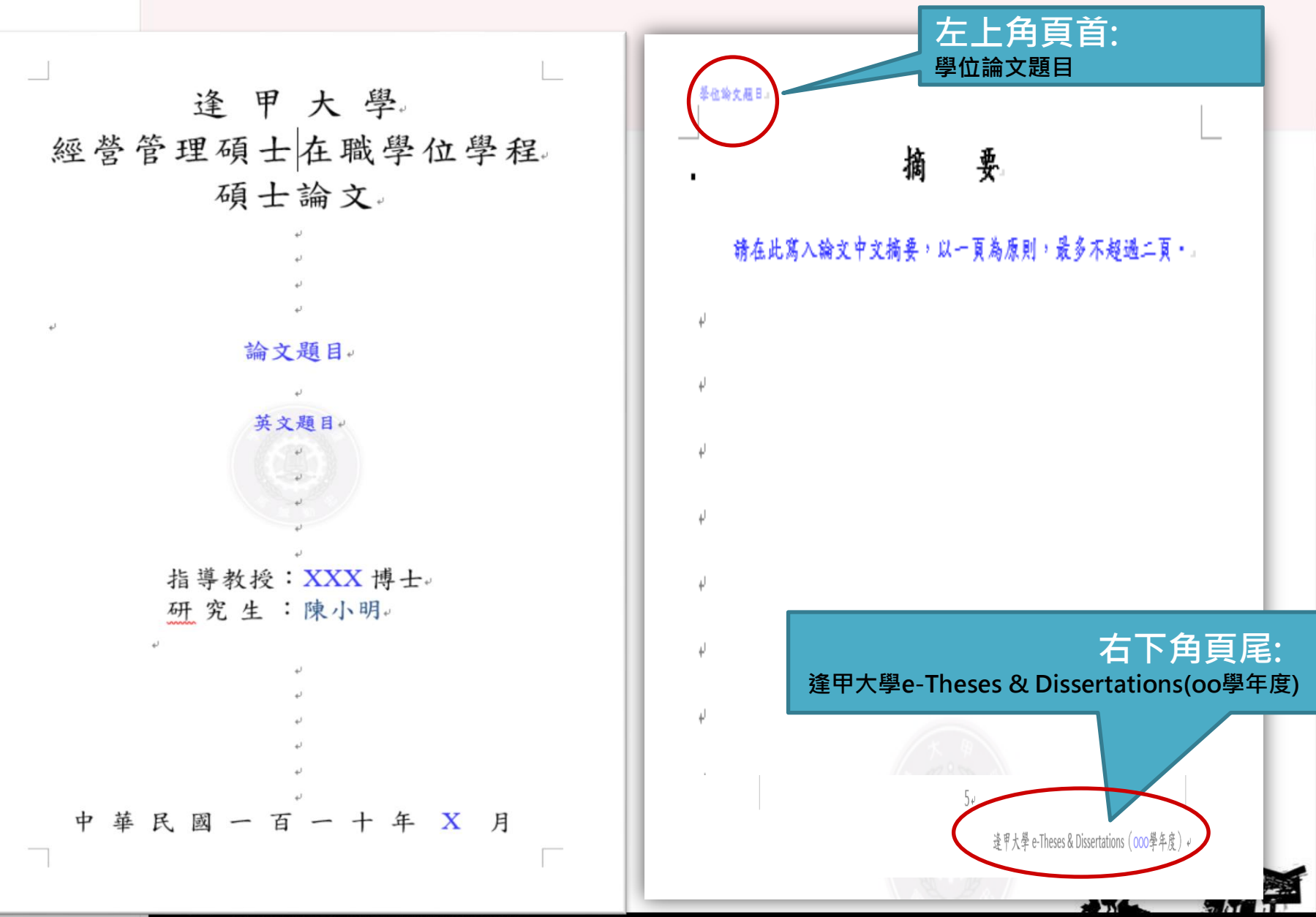

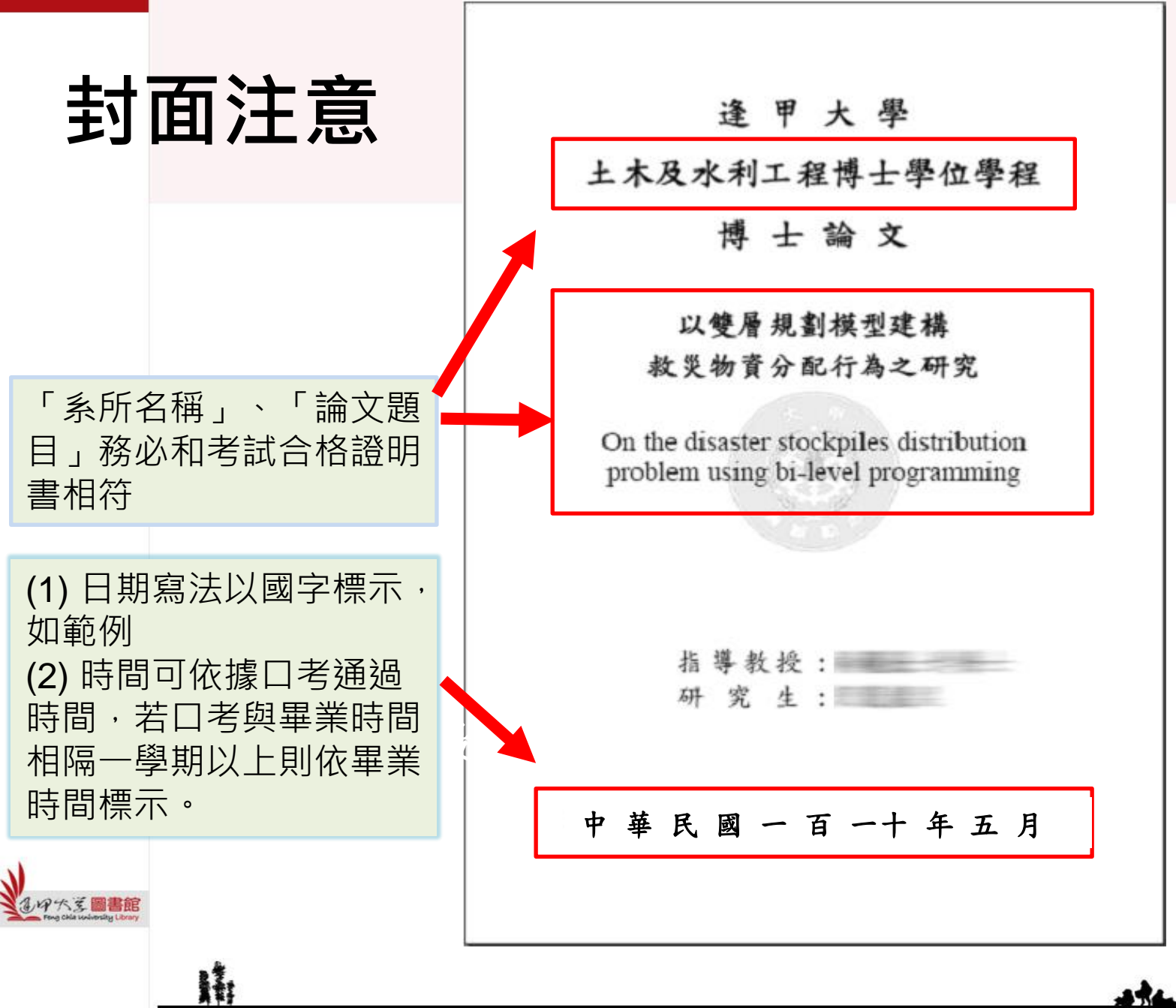

Feng Chia University Library : www.library.fcu.edu.tw

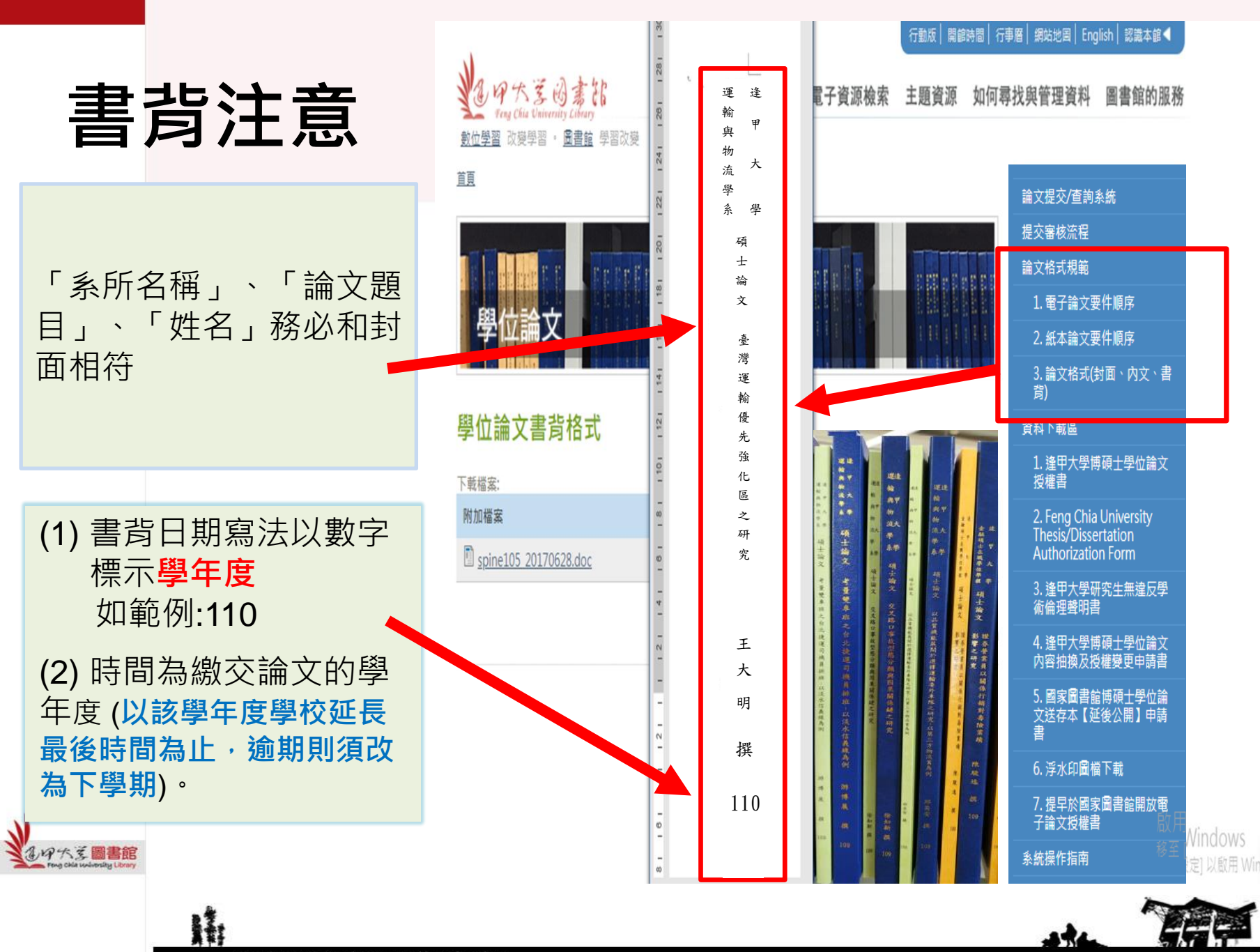

#### 考試合格證明書

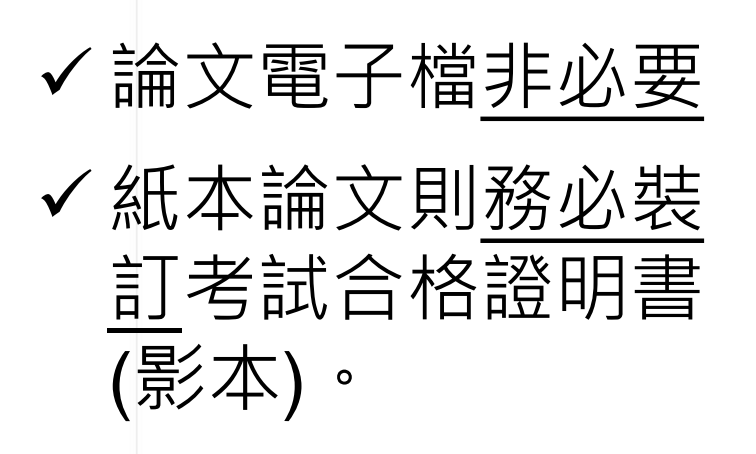

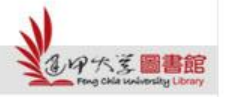

H

土木工程學系碩士學位論文 Practical Landslide Potential Evaluation Model using Annual Events and Machine Learning Algorithms ■學術型論文 □實務型論文 研究生: 劉盛偉 經碩士學位考試合格特此證明 指導教授 評審委員 系主任

逢甲大學

考試日期:中華民國 109 年7 月 1 日

557

 $5h$ i ha

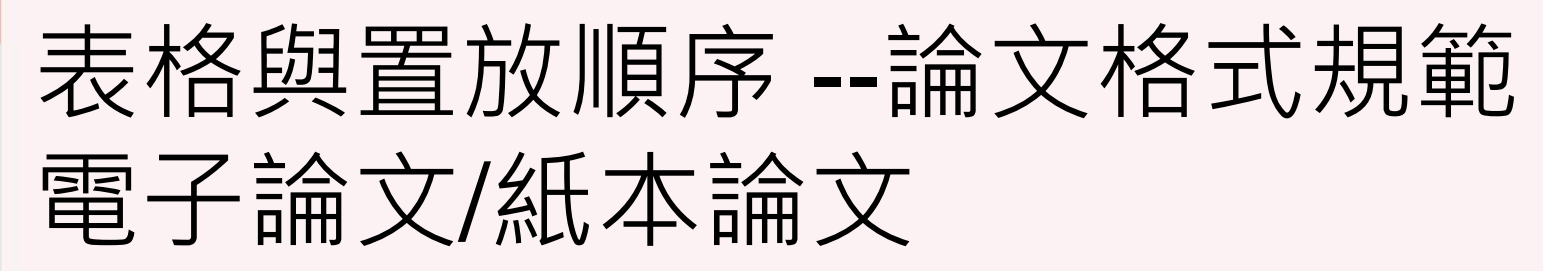

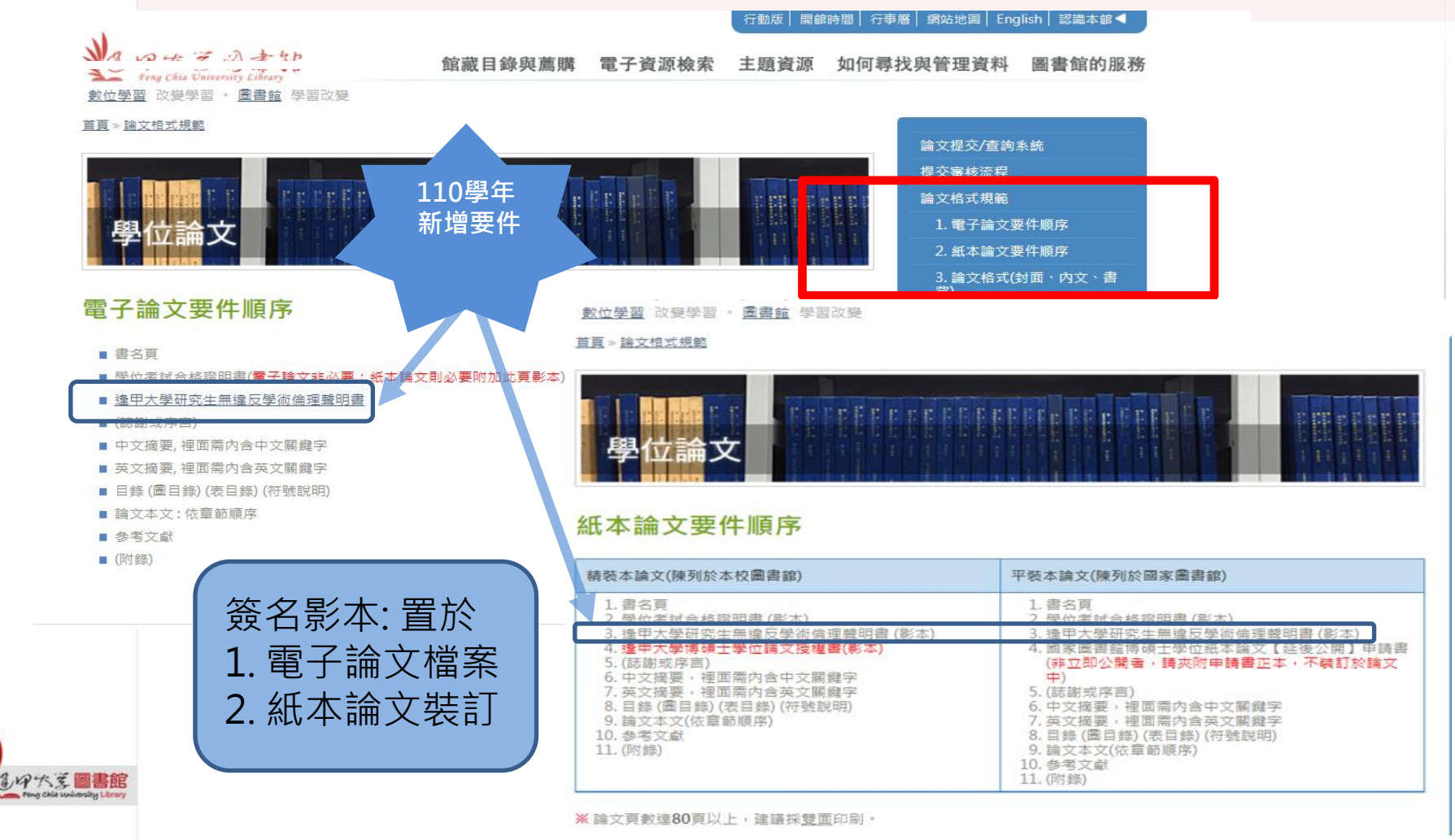

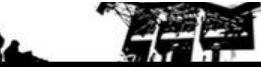

#### 110 學年度新增: 逢甲大學研究生無違反學術倫理聲明書

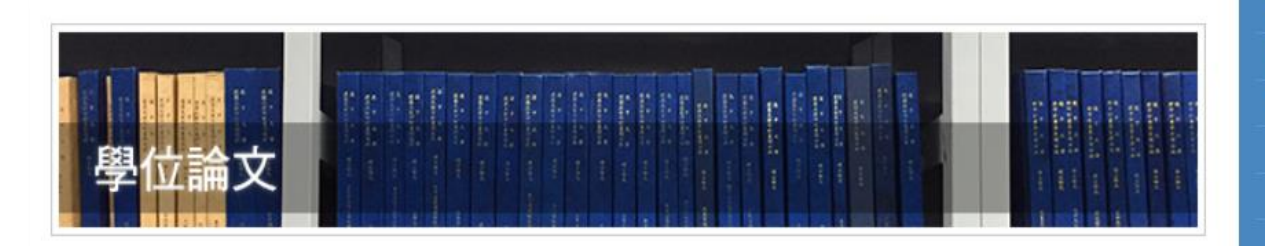

#### 逢甲大學研究生無違反學術倫理聲明書

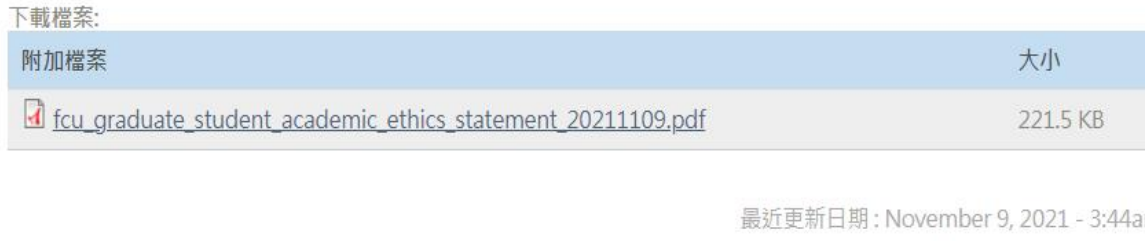

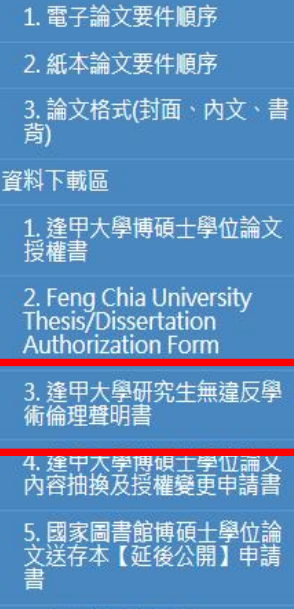

論文提交/查詢系統 提交審核流程 論文格式規範

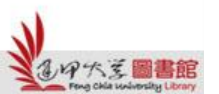

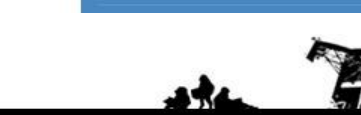

系統操作指南

6. 浮水印圖檔下載

7. 提早於國家圖書館開放電<br>子論文授權書

瀏覽次數: 96

文件编號: AA-RC-研003 制定日期: 2021/03/10 修改日期: 2021/03/10 機密等級:一般級

移至

110學年 新增要件

#### 逢甲大學研究生無違反學術倫理聲明書

**FCU Graduate Student Academic Ethics Statement** 

本人已完全瞭解學術倫理之定義與行為規範,謹此嚴正聲明,本人所呈繳之學位論文 (包含作品、成就證明連同書面報告、技術報告或專業實務報告):(題  $\boxminus$ 

如有抄襲、舞弊或違反著作權法等違反學術誠信與倫理之行為時,願自行承擔所有法 律責任 · 以及概括承受一切後果 · 並無條件同意註銷本人之碩(博)士學位 · 絕無異議 ·

I am fully aware of and understand the University's regulations on plagiarism. And I declare herewith, that the thesis/written report/technical report/professional practice report entitled " is a presentation of my original  $\lq$ Thesis title) work. In addition, I understand that any false claim or plagiarism in respect of this work will result in disciplinary action in accordance with University's regulations. I assume legal liability for this and completely agree to the withdrawal of the Master's/Doctor's degree if any violation of academic ethics in the thesis is confirmed to be true.

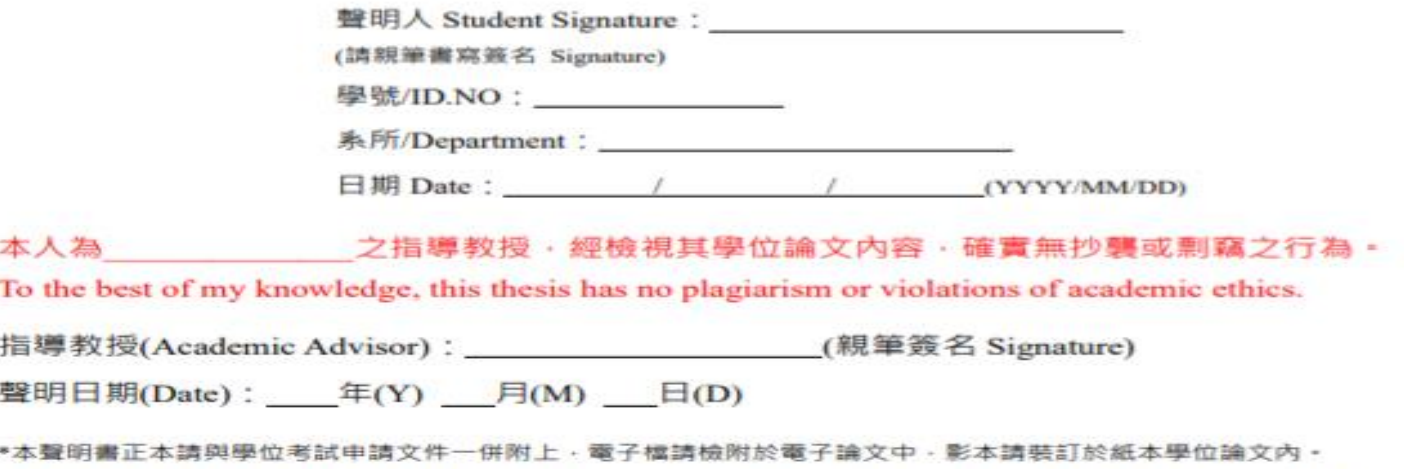

The original statement should be included in your thesis defense application; The e-file should be included in your e-file of the thesis, the copy should be included in your thesis.

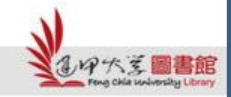

# 相關表單下載區 【資料下載區】 有一個的な

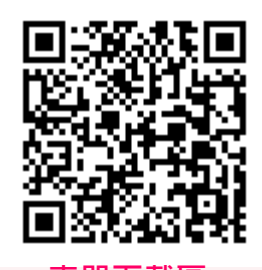

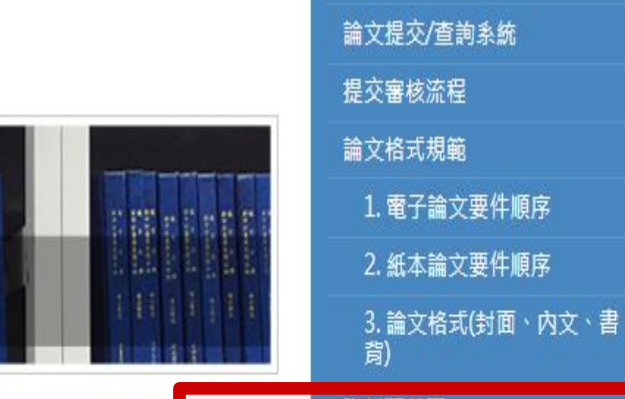

#### 論文相關表單

- 逢甲大學博碩士學位論文授權書
- Feng Chia University Thesis/Dissertation Authorization Form
- 逢甲大學研究生無違反學術倫理聲明書
- 逢甲大學博碩士學位論文內容抽換及授權變更申請書
- 國家圖書館博碩士學位論文送存本【延後公開】申請書
- 浮水印圖檔下載
- 提早於國家圖書館開放電子論文授權書

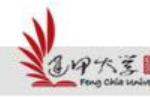

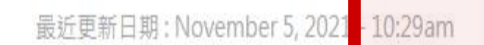

瀏覽次

學位論文

 $.10201$ 

#### 資料下載區

1. 逢甲大學博碩士學位論文 授權書

2. Feng Chia University Thesis/Dissertation **Authorization Form** 

3. 逢甲大學研究生無違反學 術倫理聲明書

4. 逢甲大學博碩士學位論文 内容抽換及授權變更申請書

5. 國家圖書館博碩士學位論 文送存本【延後公開】申請

6. 浮水印圖檔下載

7. 提早於國家圖書館開放電 子論文授權書

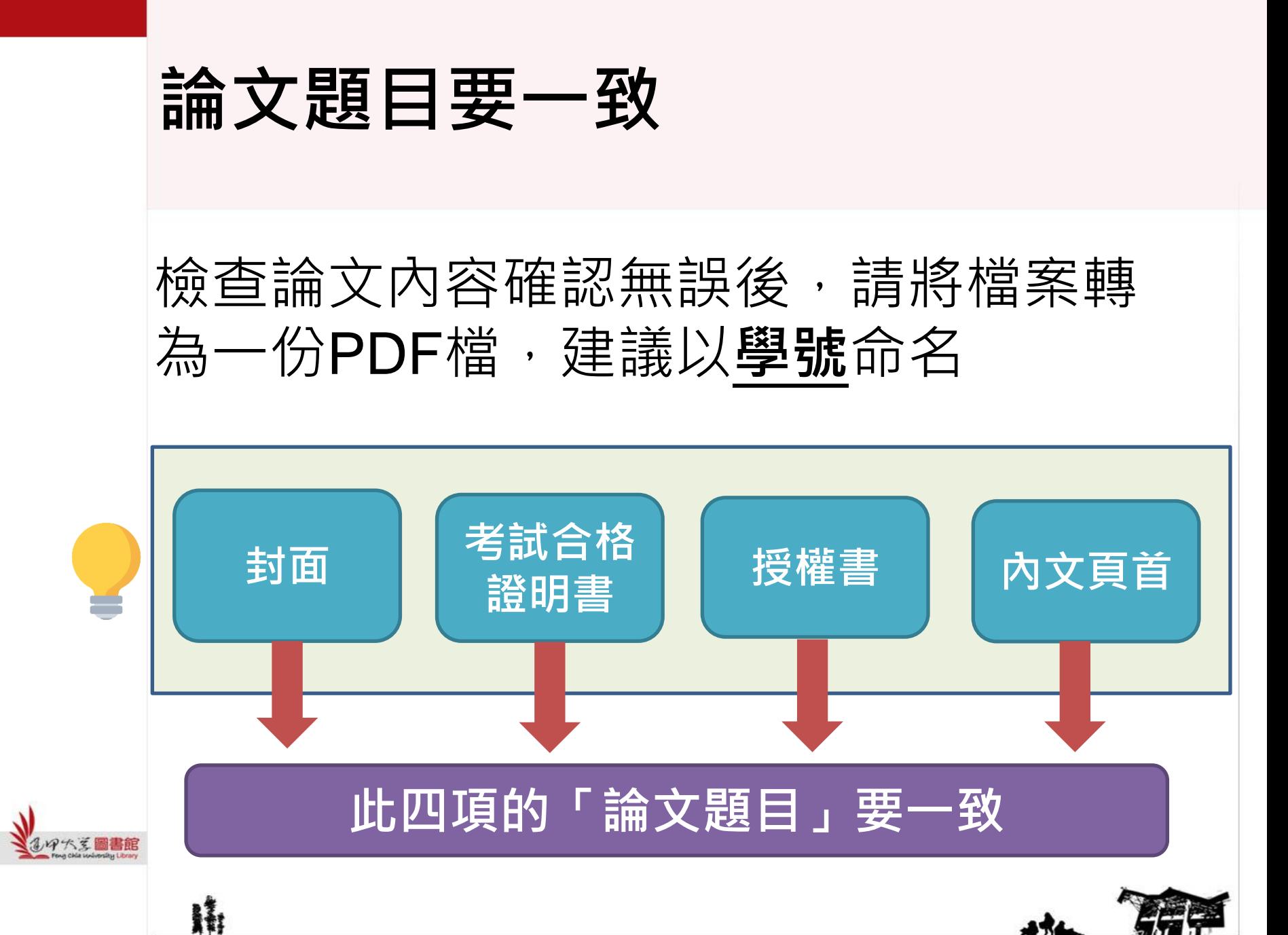

Feng Chia University Library : www.library.fcu.edu.tw

# 三 . 上傳電子論文- 提交系統操作指南

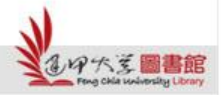

H

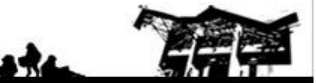

# **Part 1.** 帳號申請、啟用

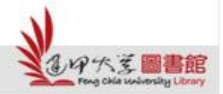

N

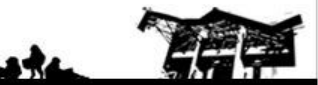

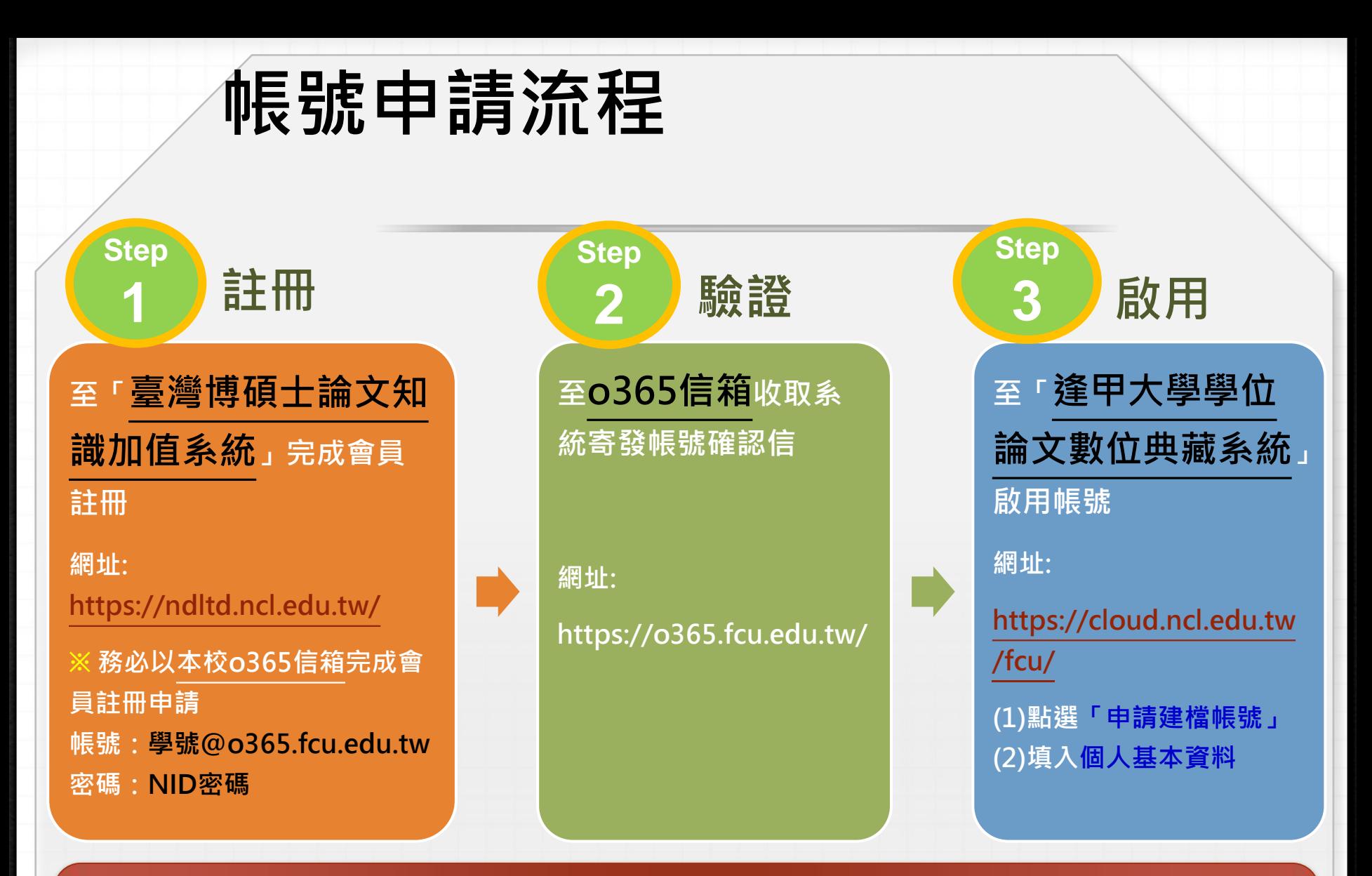

一律以本校o365信箱完成會員註冊申請後,連線至本校論文提交系統依步驟進行. 帳號:學號@o365.fcu.edu.tw 密碼:NID密碼

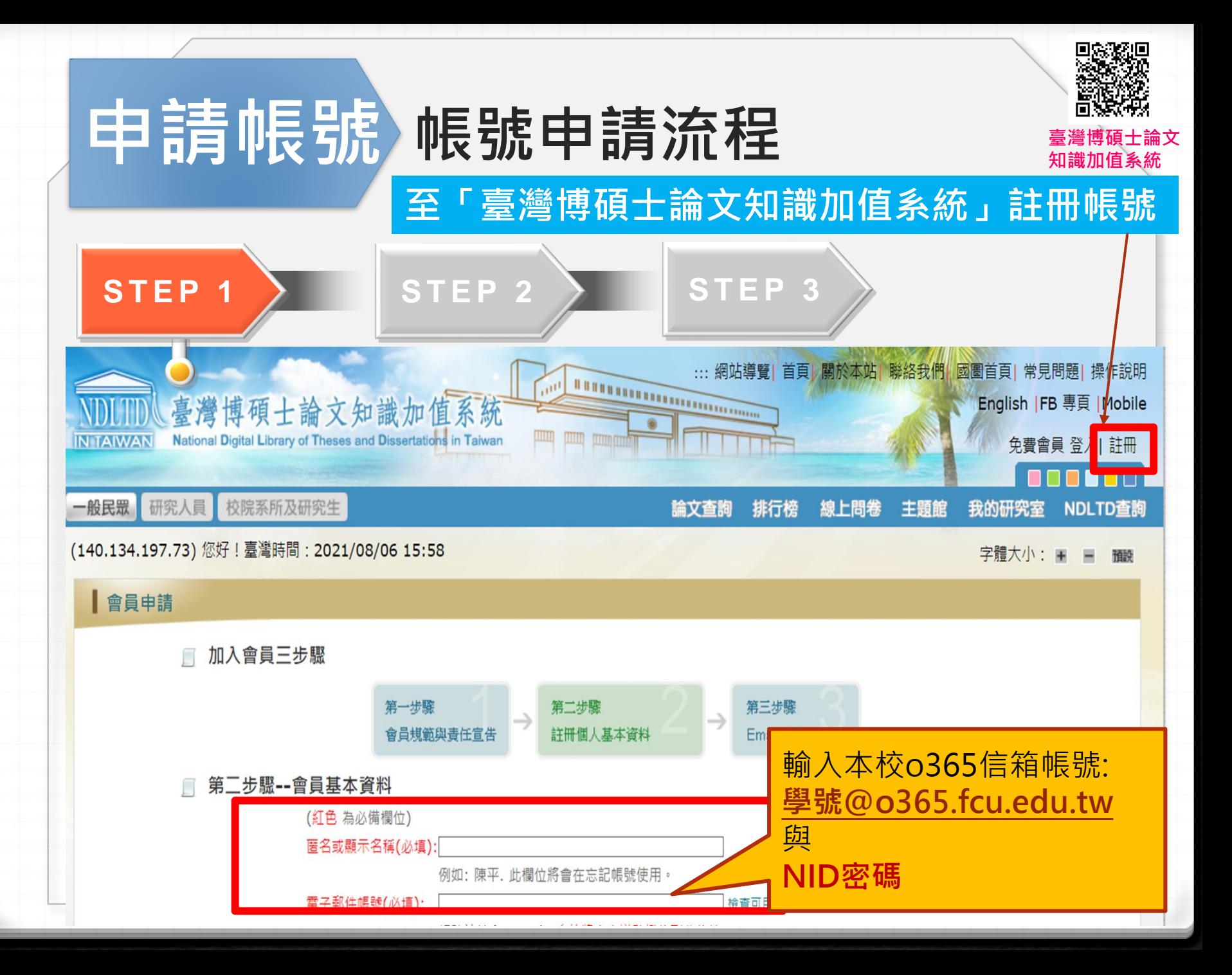

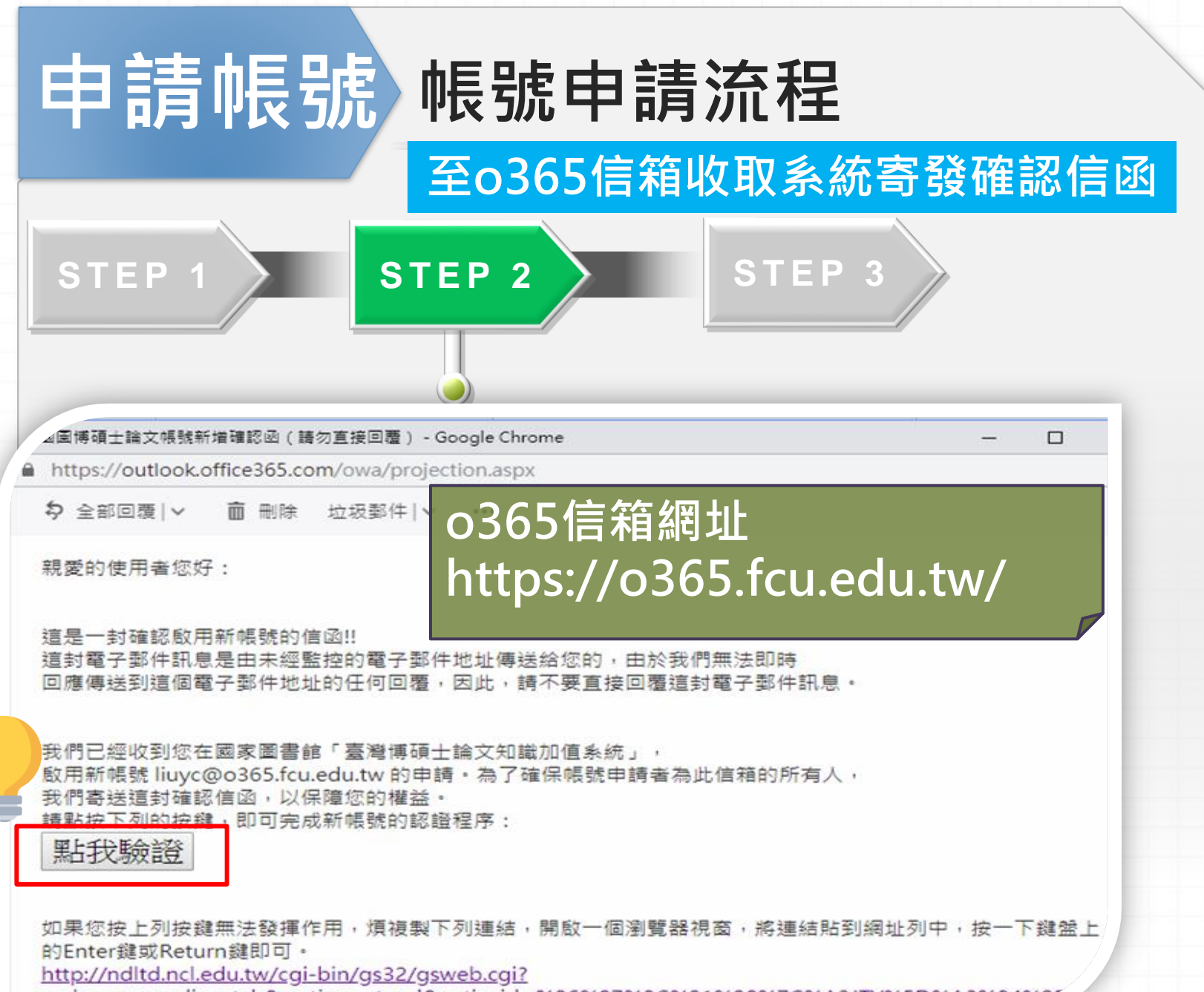

verb=newaccdispatch&option=stand&activeid=%86%87%8C%91%98%7C%A3JTY%5D%A3%84%

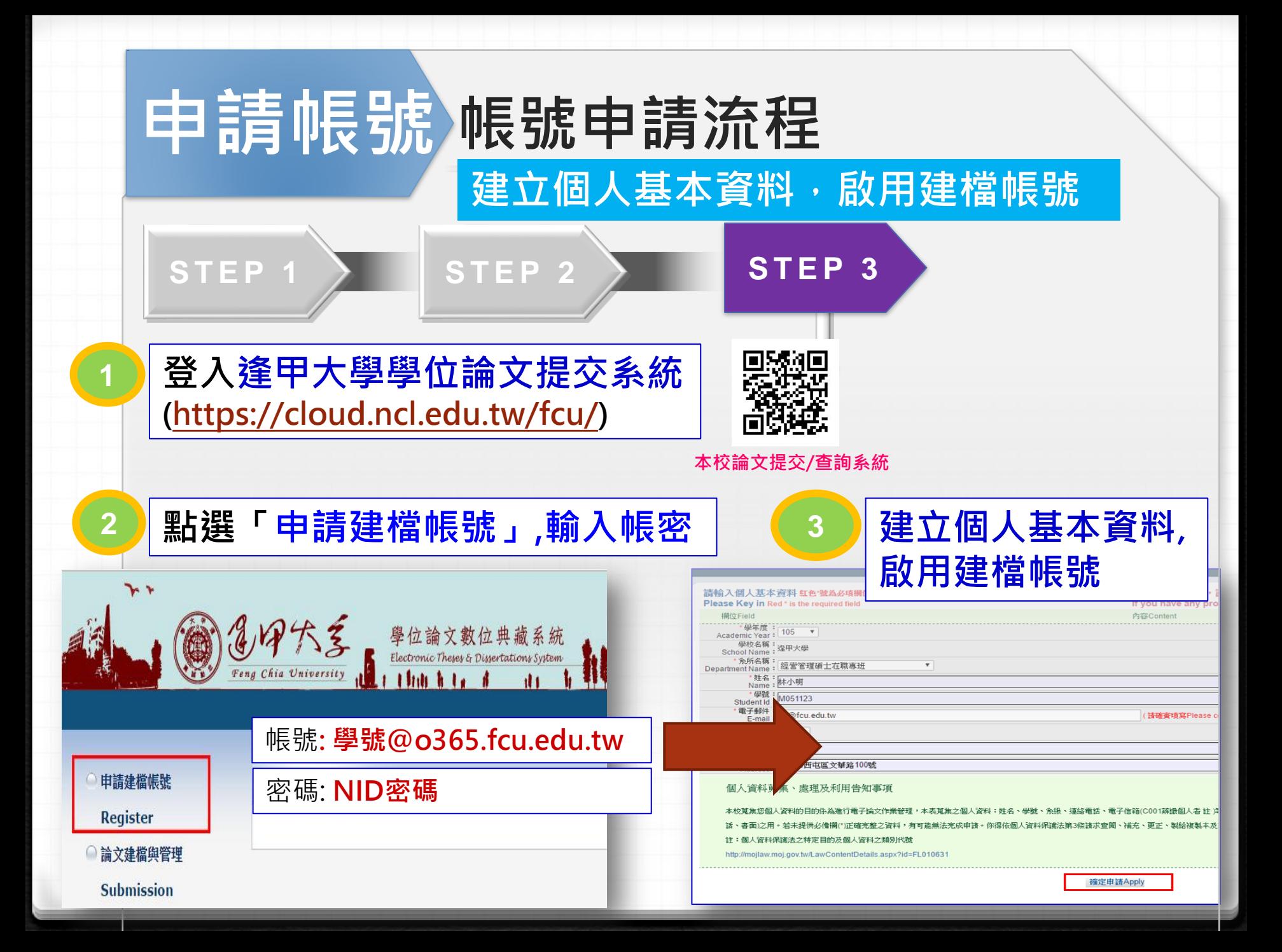

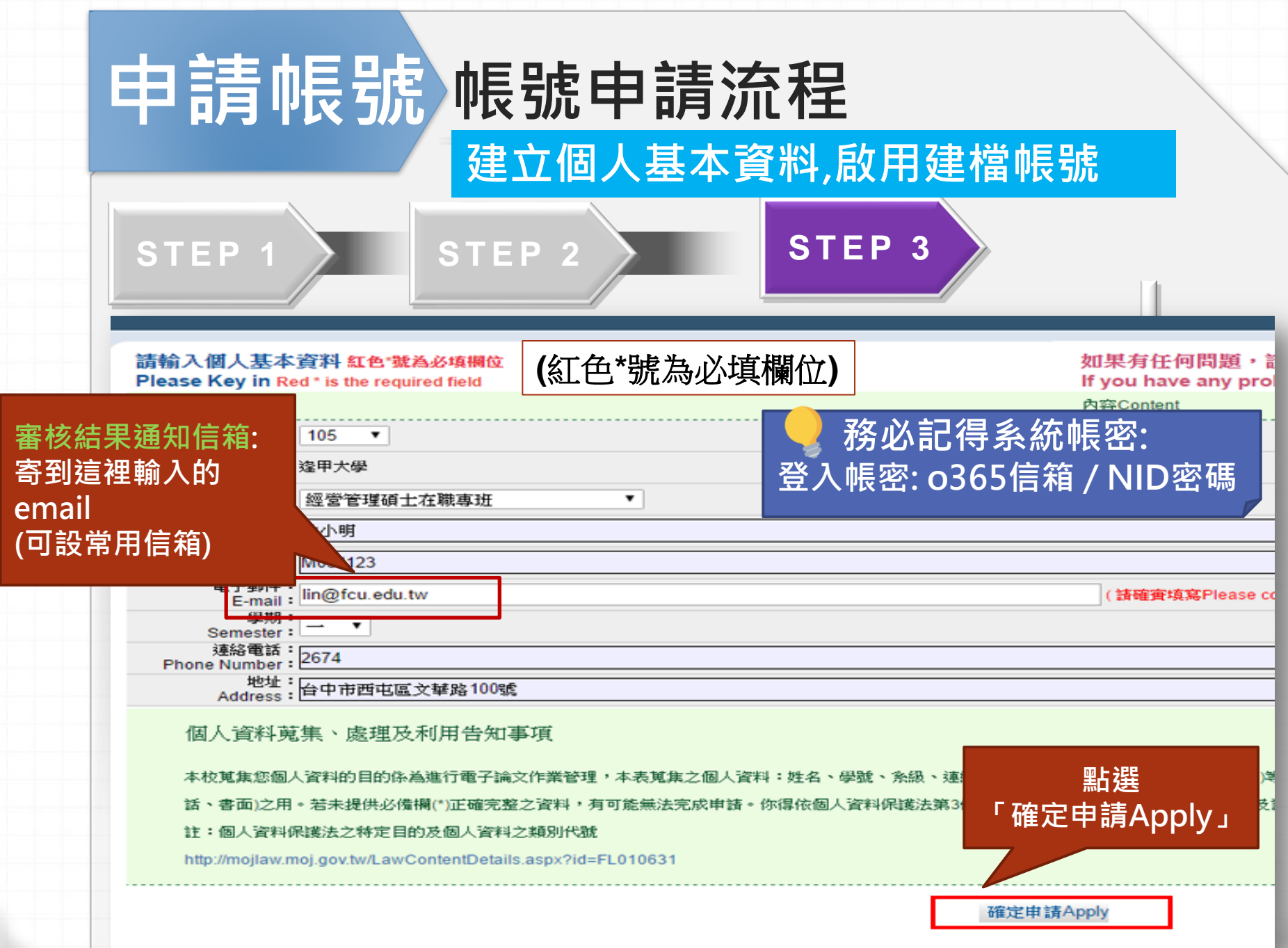

# **Part 2.** 論文建檔與管理  **(**論文上傳作業**)**

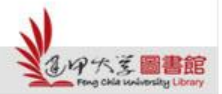

H

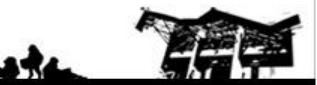

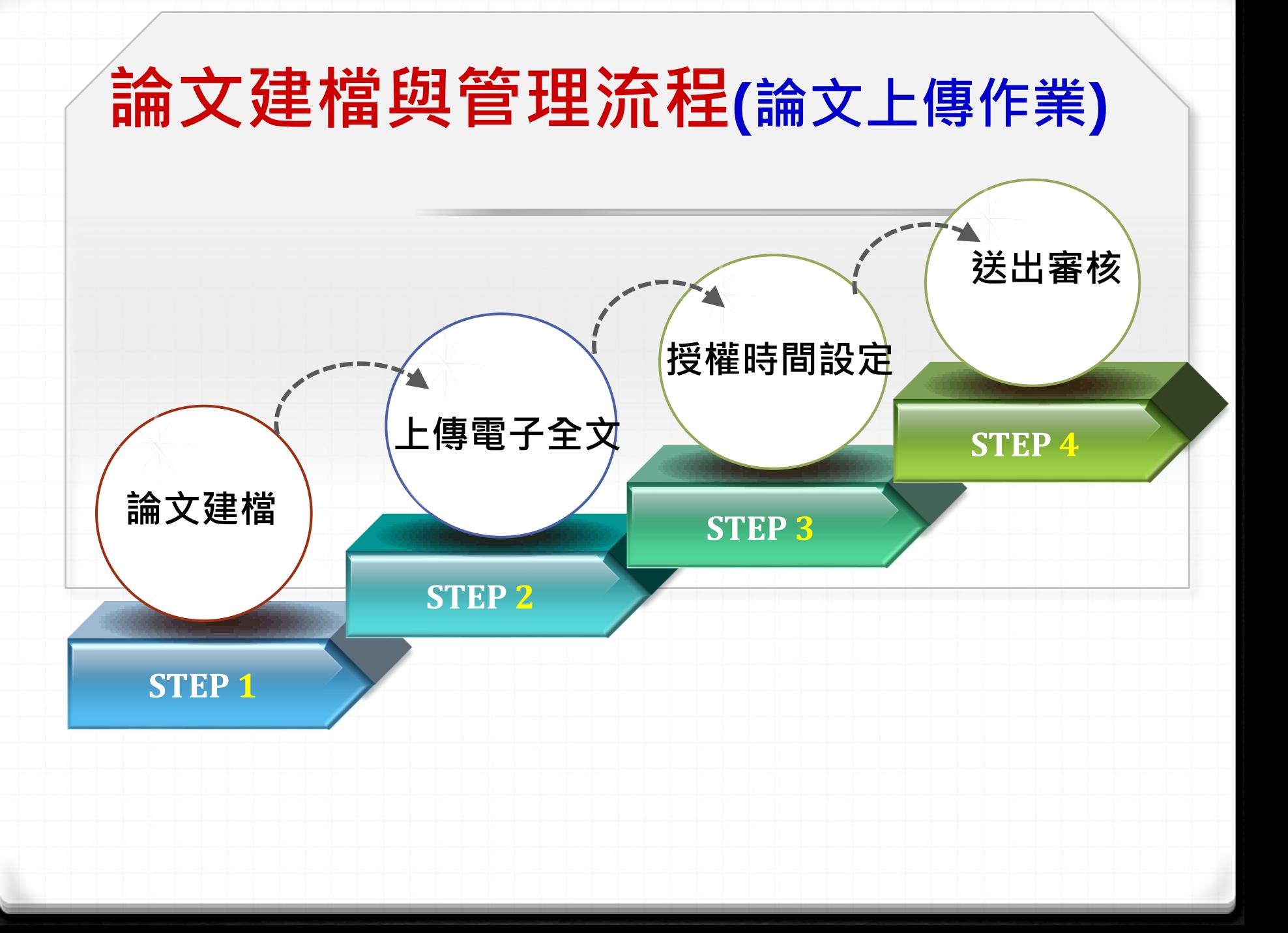

# 開始上傳**~** 登入「逢甲大學學位論文數位典藏系統」

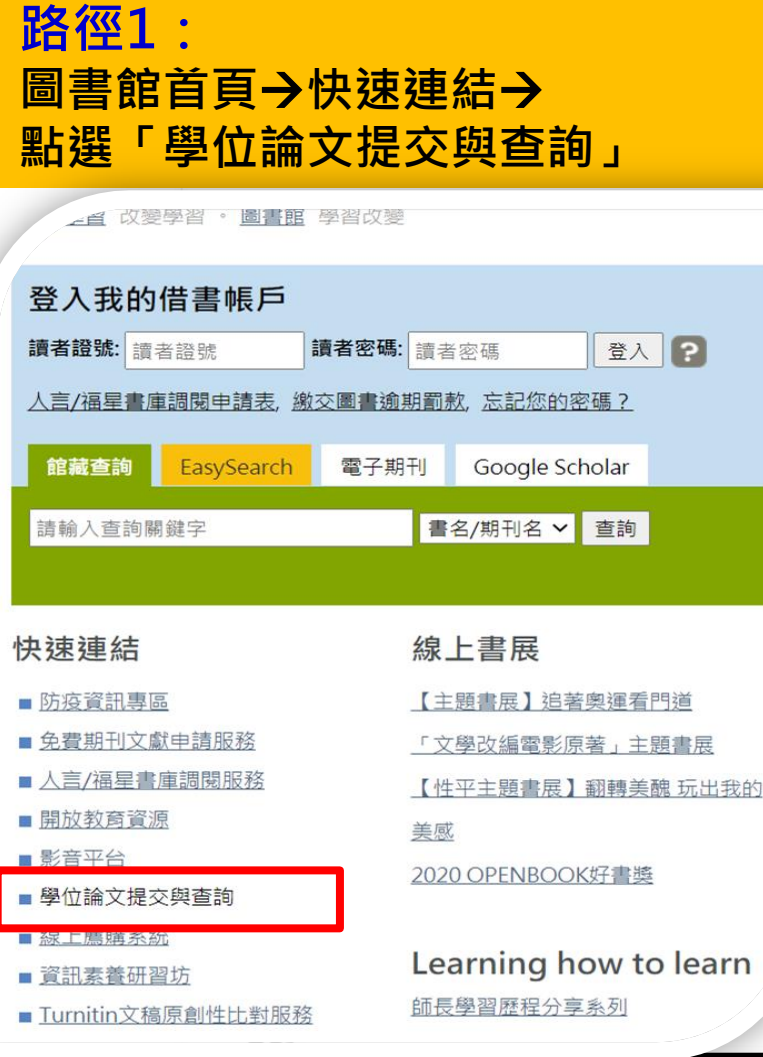

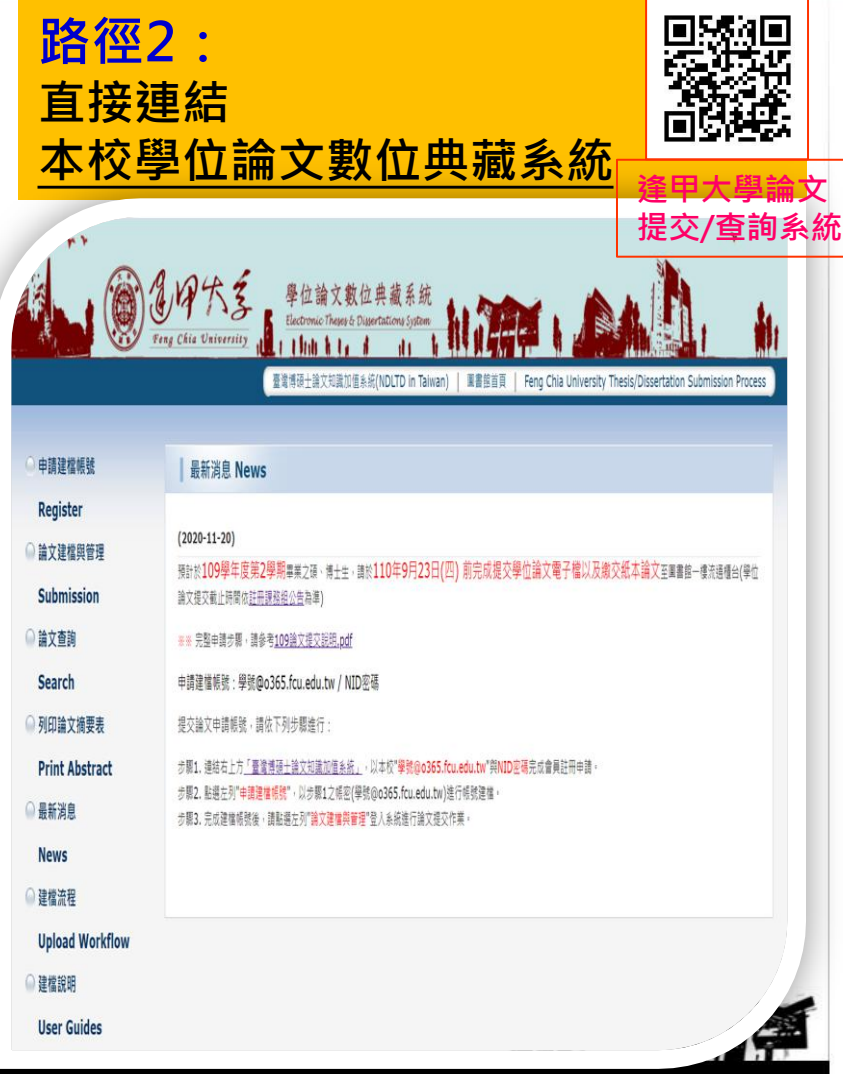

#### 論文提檔與管理流程 Step1 論文建檔

登入本校論文提交系統,點選「論文建檔與管理」,開 始依系統步驟上傳檔案與送出審核。

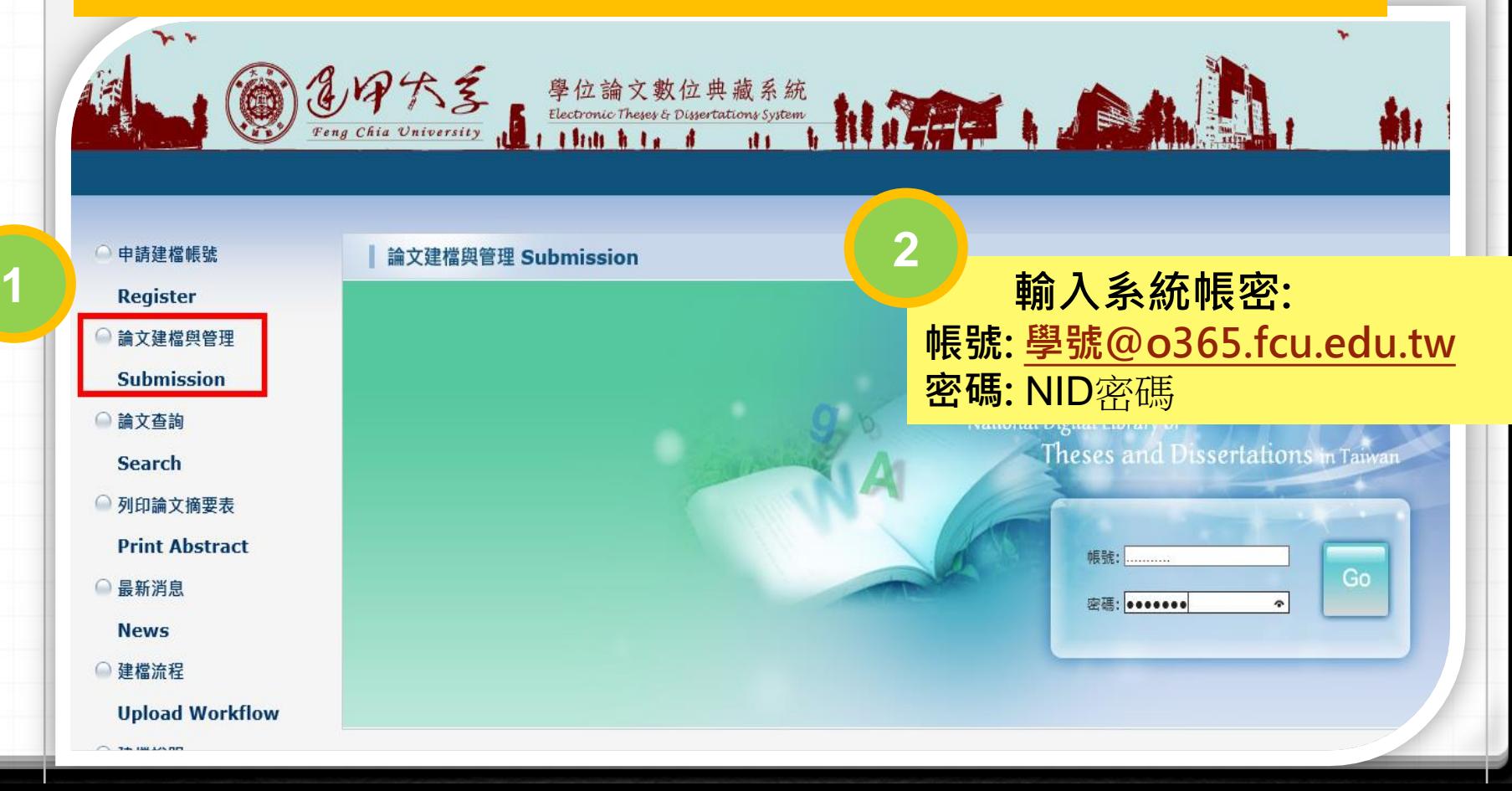

#### 論文提交 論文建檔與管理流程 Step1 論文建檔

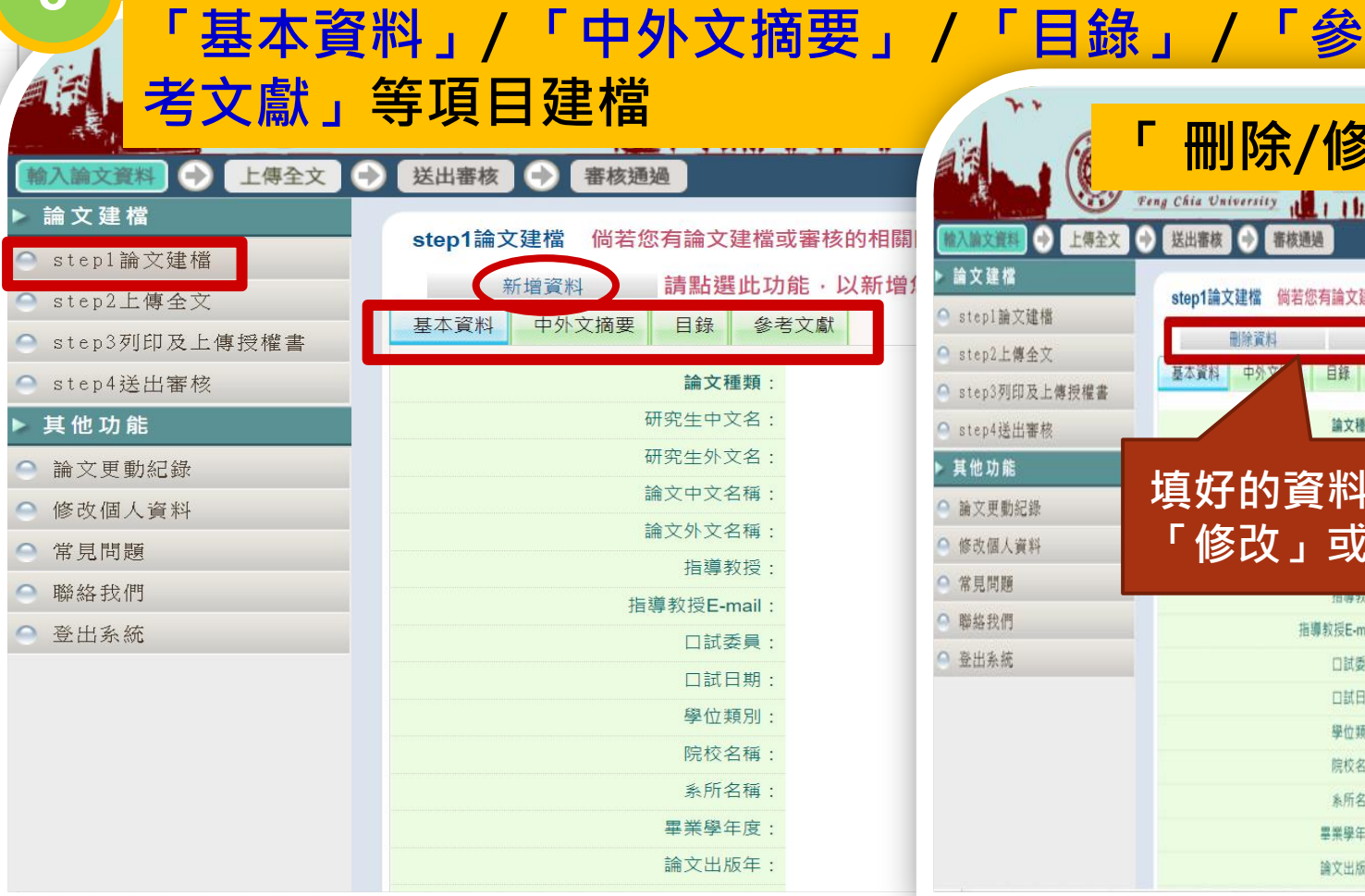

**<sup>3</sup>** 點選「新增資料」, 依序完成

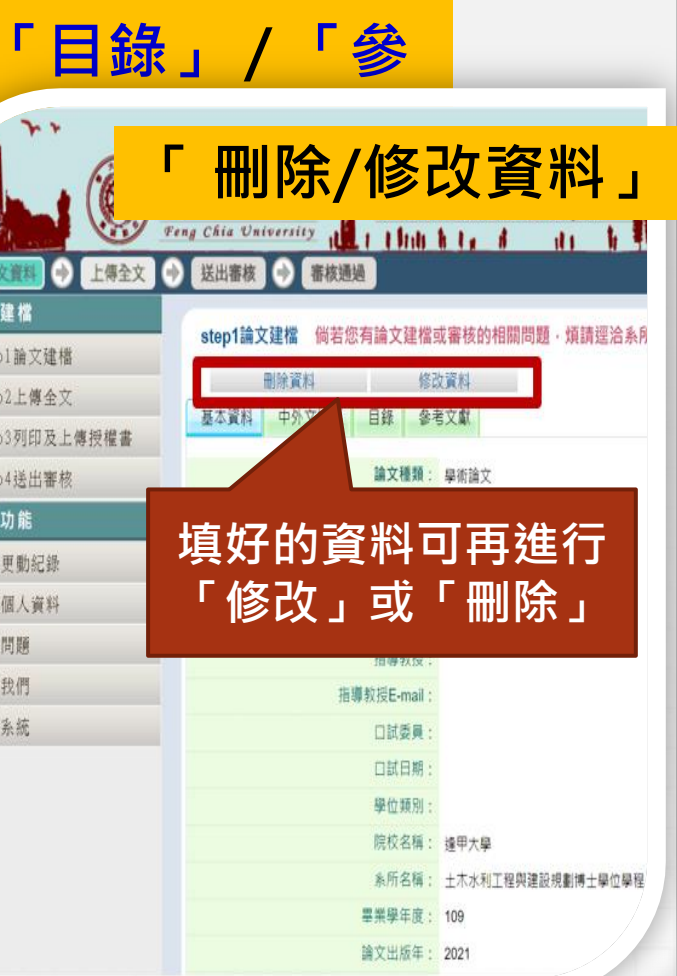

# 論文提交 Step1 論文建檔畫面

#### 填寫論文基本資料、中外文摘要、目錄及參考文獻等資訊畫面 修改首料

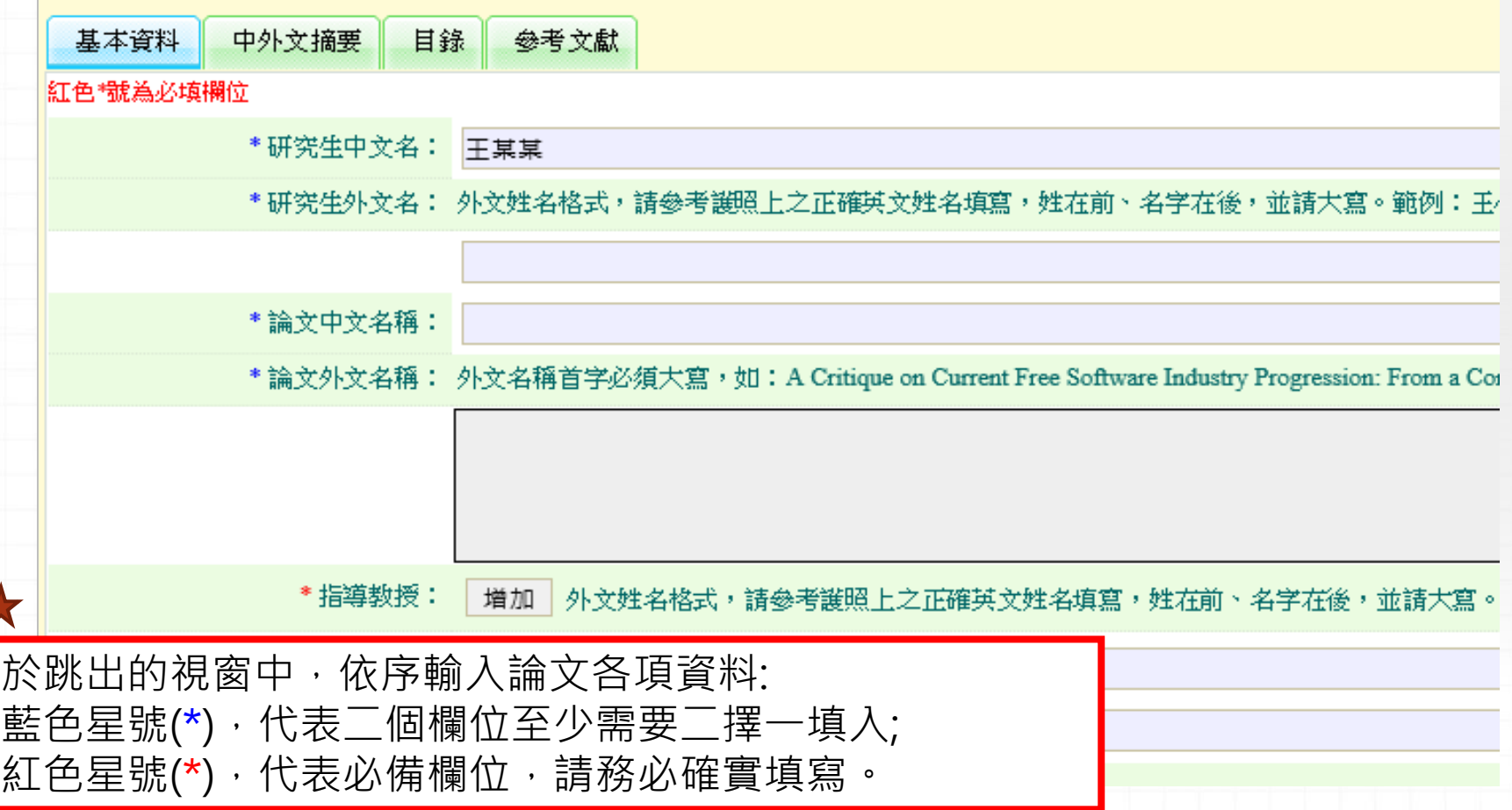

### 論文提交 Step1 論文建檔畫面

※ 論文資料填寫完成後, 請按下「資料暫存」或「資料存檔」鍵 ※ 資料暫存:論文資料未建置完成時,供暫存使用,可於日後自行登 入系統完成論文建檔。

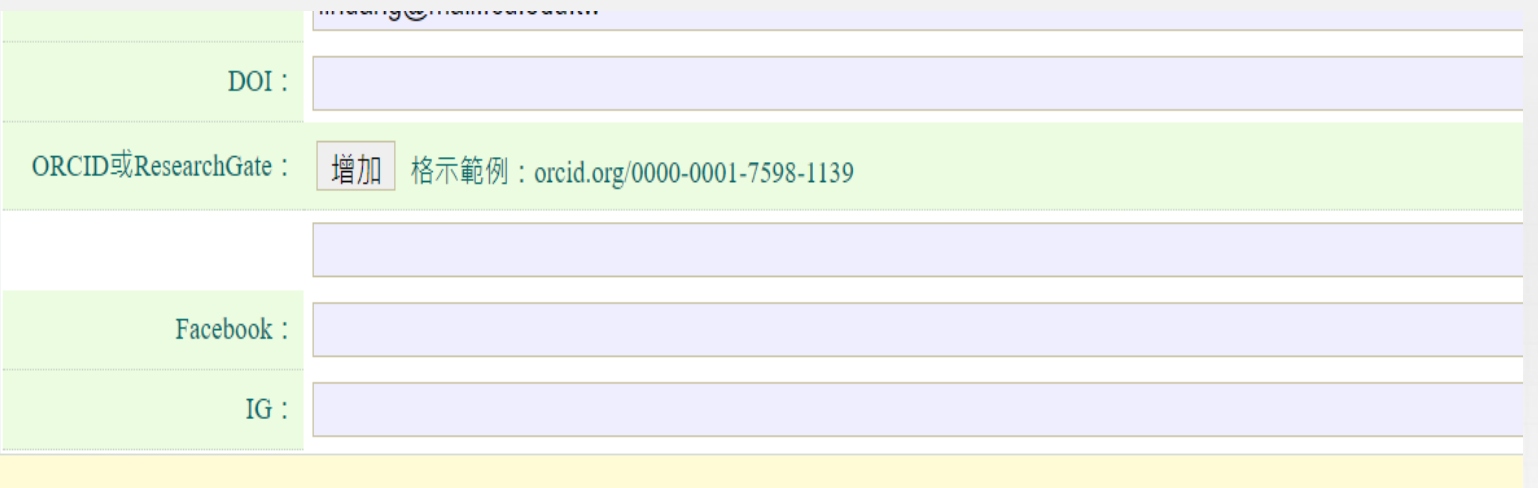

※請務必切換頁籤,填寫所有論文資料 ※論文資料填寫完成後,請按下"資料暫存"或"資料存檔"鍵 ※ 資料暫存功能於論文未建置完成時,供暫存使用,可於日後自行登入系統完成論文建檔

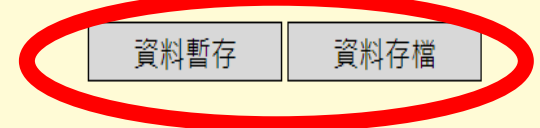

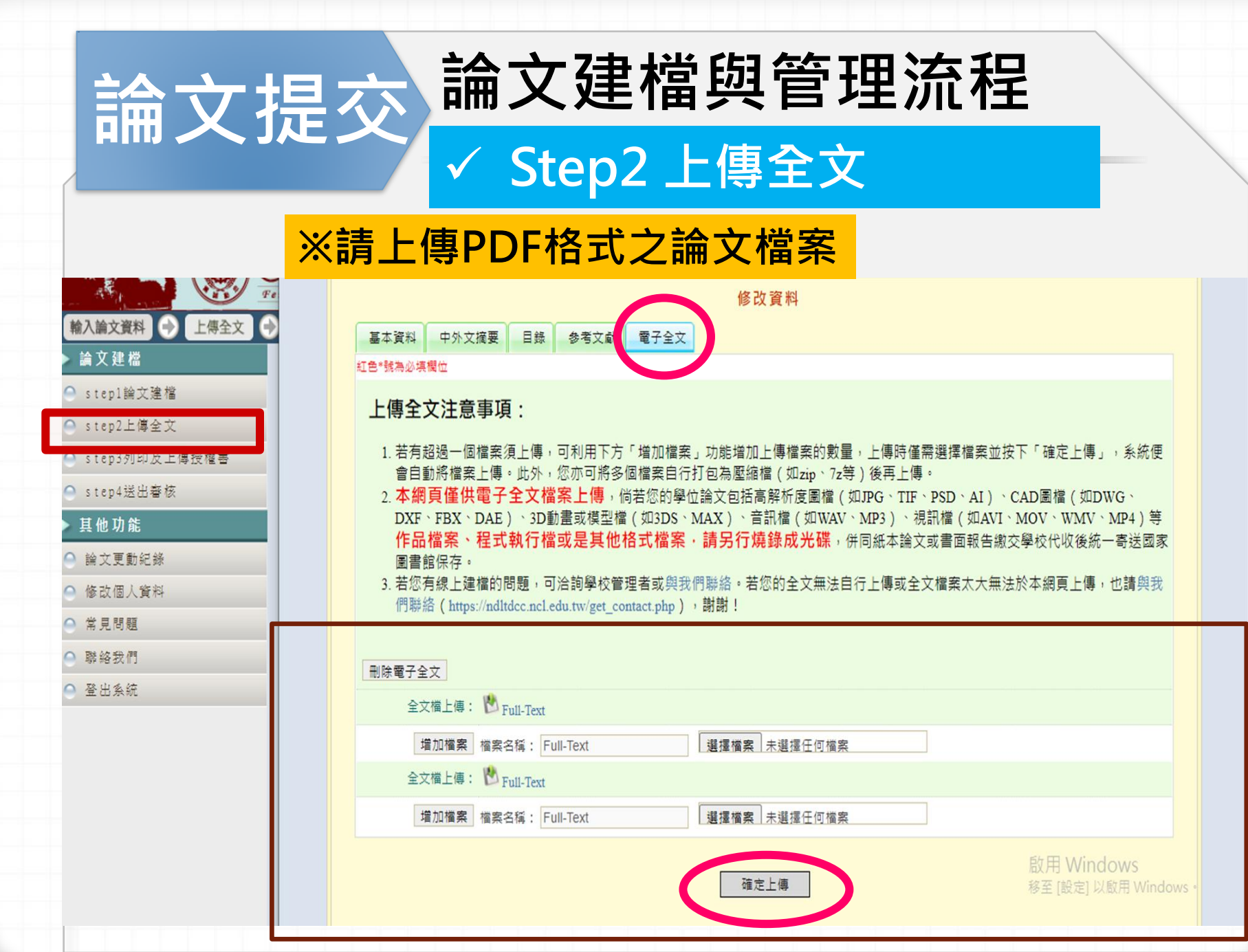

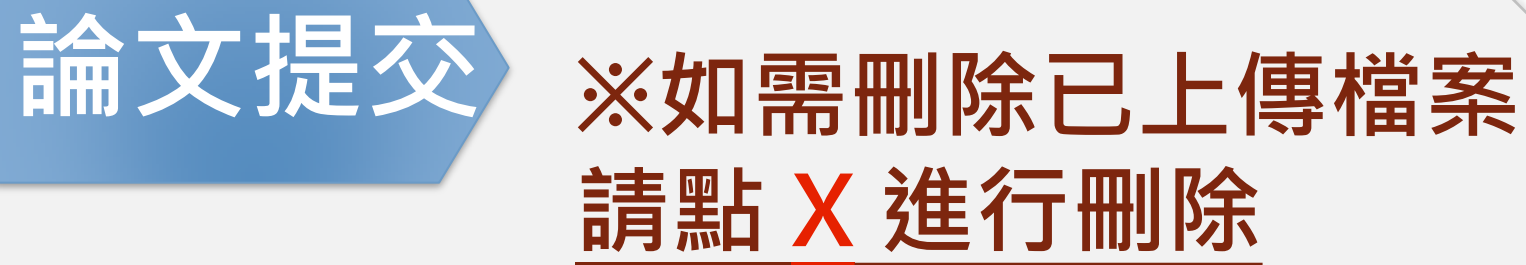

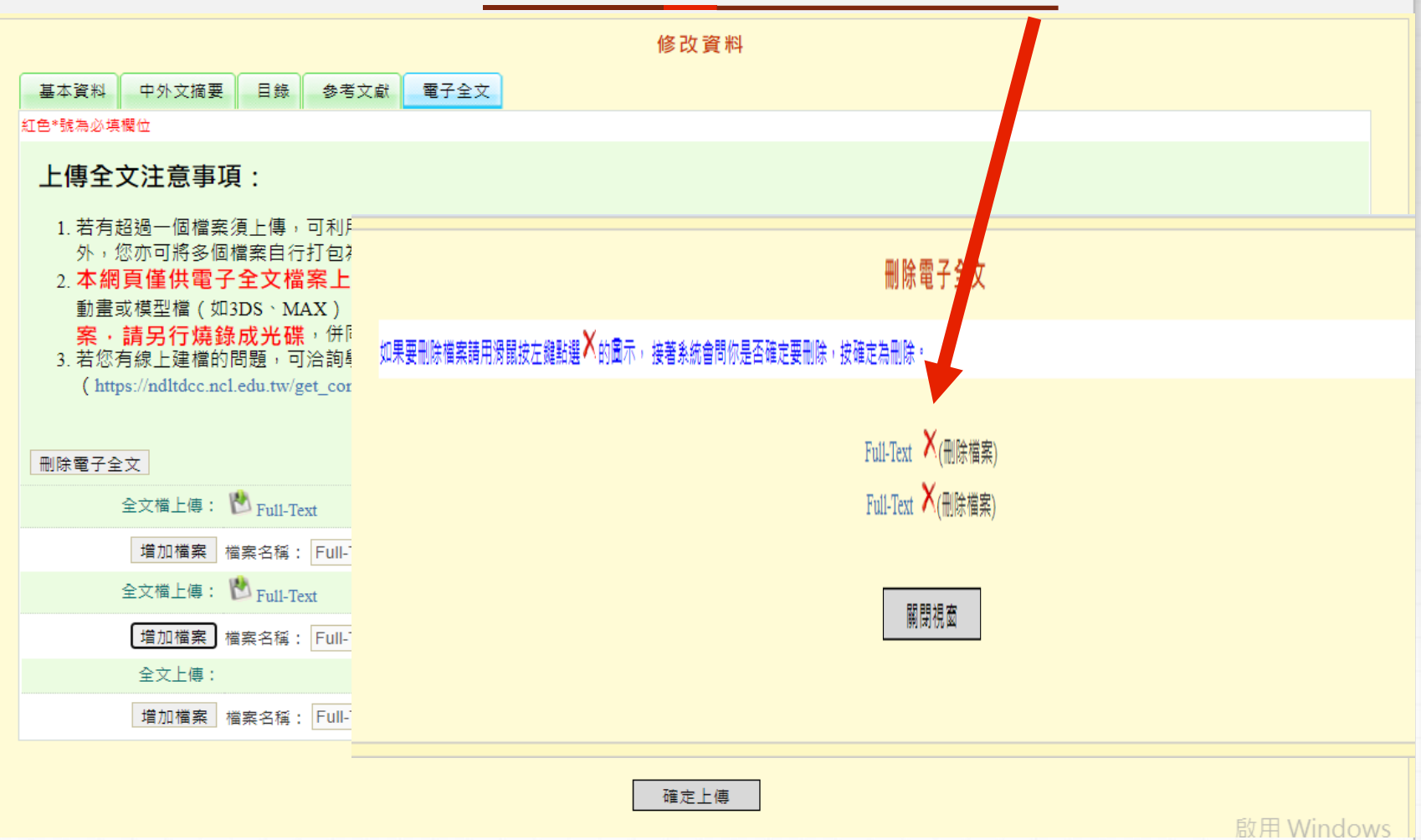

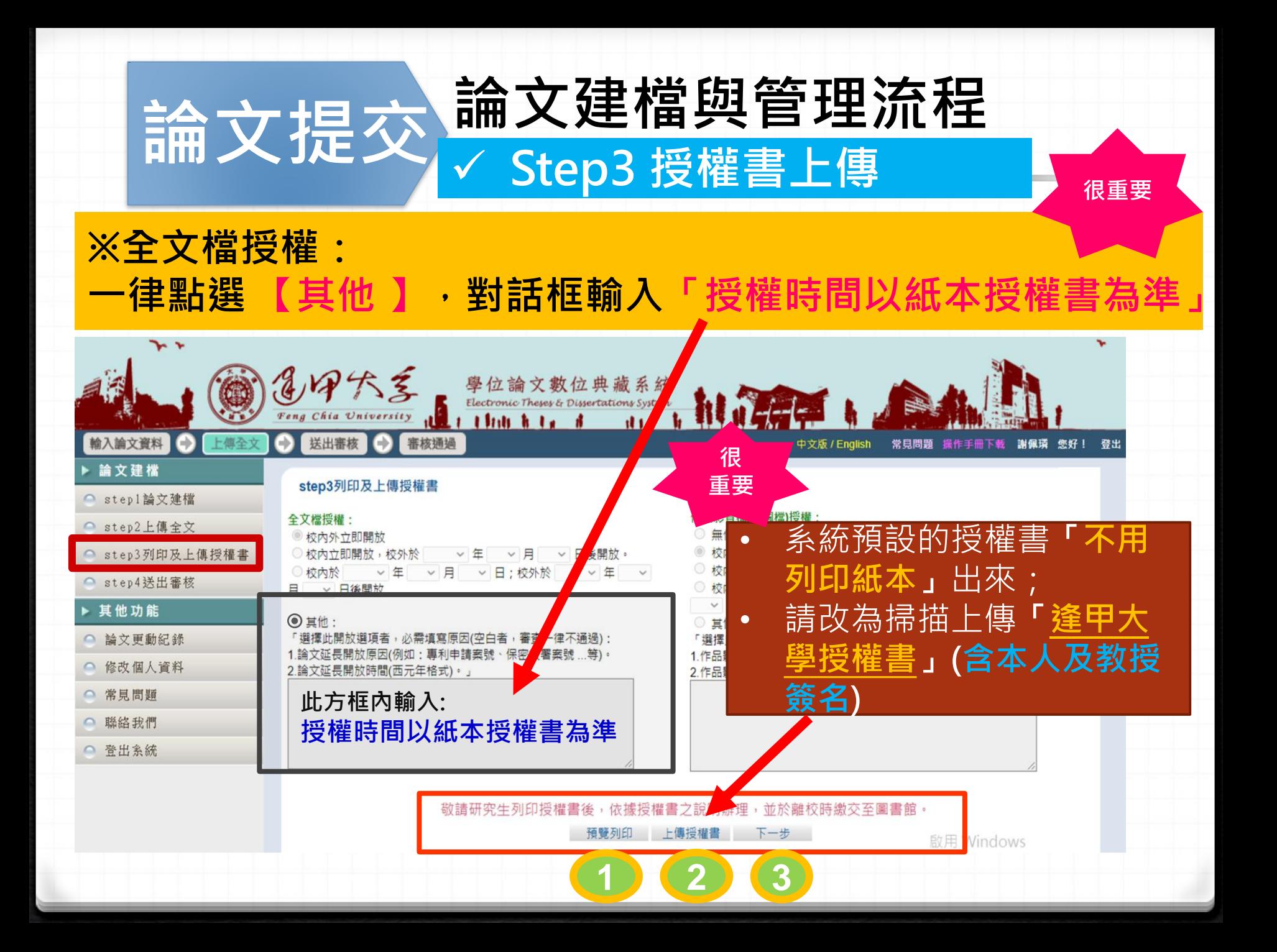

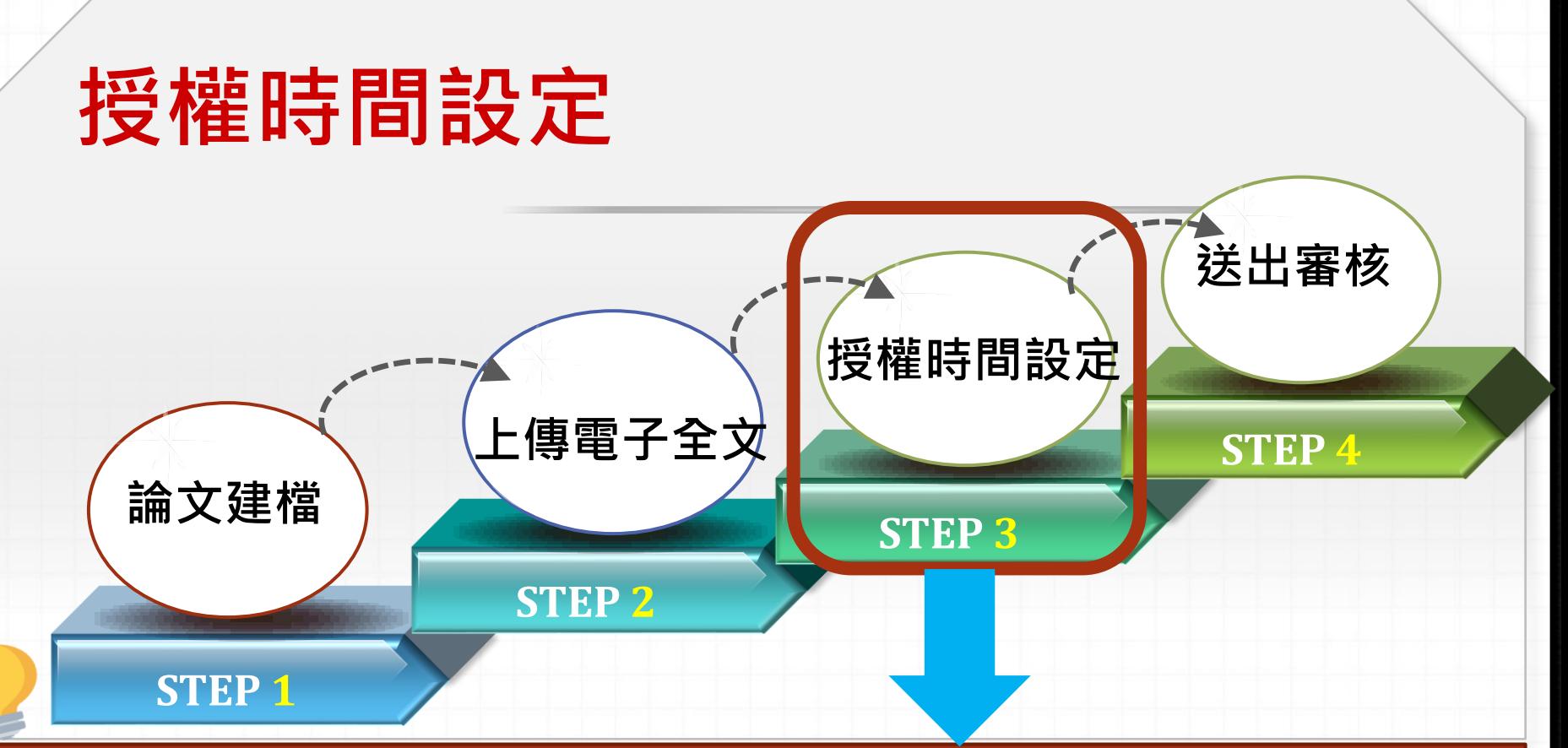

1. 有關授權選項,在系統上一律勾選「其他」,對話框填「授權時間以紙本授權書為準」

學校會依紙本授權書上的選項立即或延後典藏於本校的紙本/電子論文上架時間。

▶ 若同意授權第三方:學校授權「國家圖書館」的論文電子檔一律五年後公開。若要單 獨或提早授權給國家圖書館,請連線至「臺灣博碩士論文知識加值系統」另填寫授權 同意書。

2.**若因專利申請等因素**要延後公開典藏於「國家圖書館」的平裝本論文,請另填「國家圖書 館學位論文延後公開申請書」掃瞄後上傳至論文提交系統,並將正本夾附(不裝訂)於論文內 一併繳交。

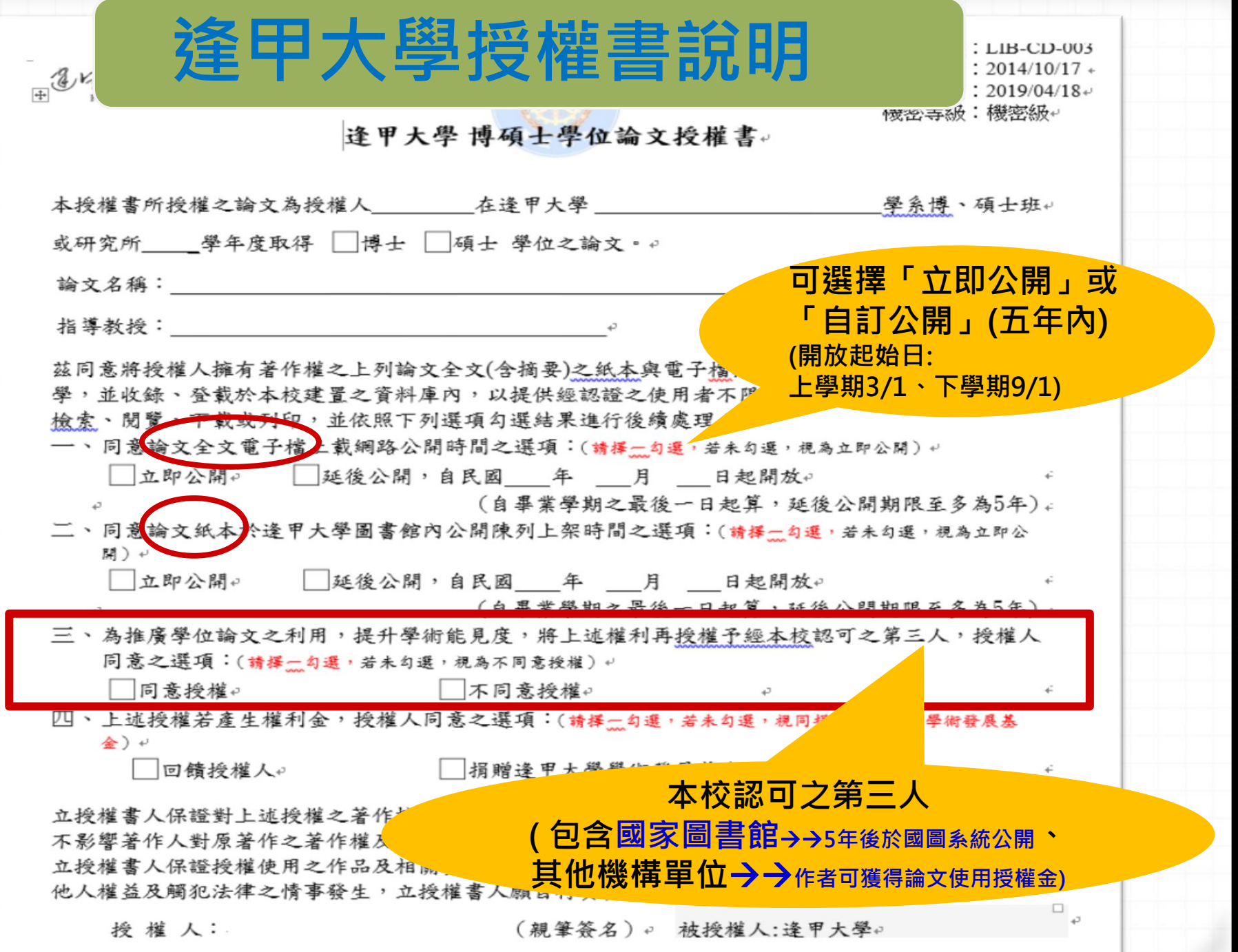

L

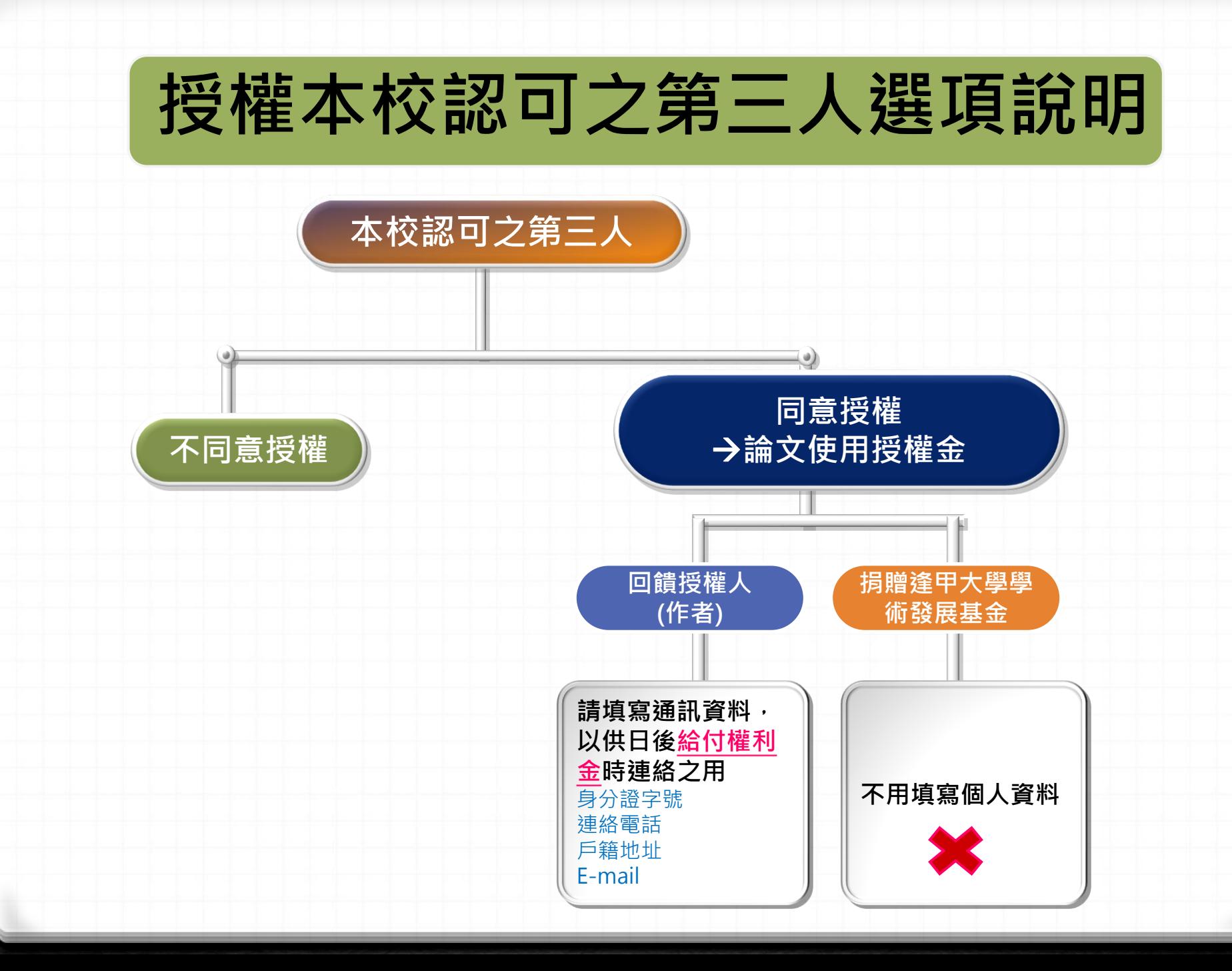

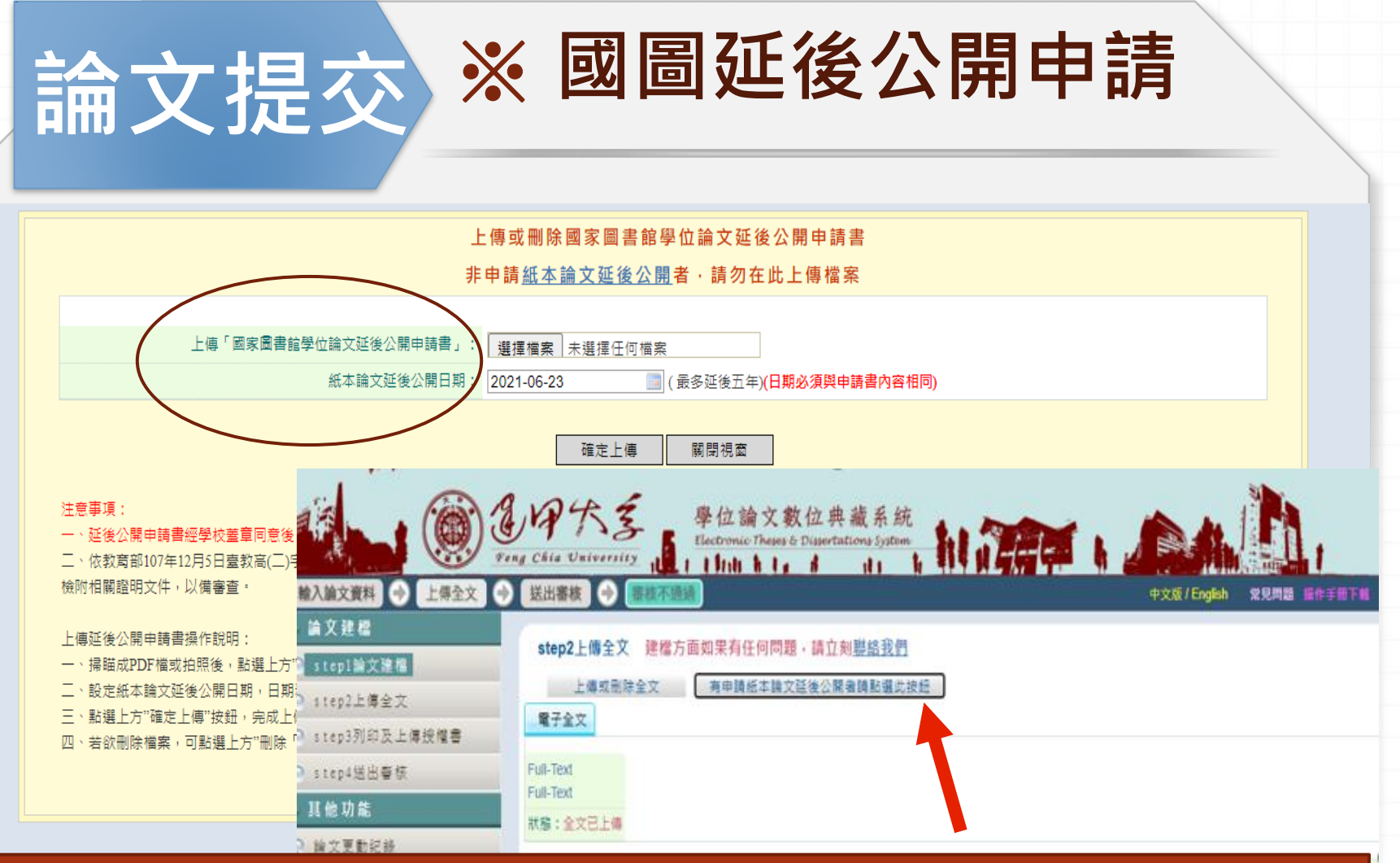

若因專利申請等因素要延後公開典藏於「國家圖書館」的平裝本論文,請另填 「國家圖書館學位論文延後公開申請書」掃瞄後上傳至論文提交系統,並將正 本夾附(不裝訂)於論文內一併繳交。

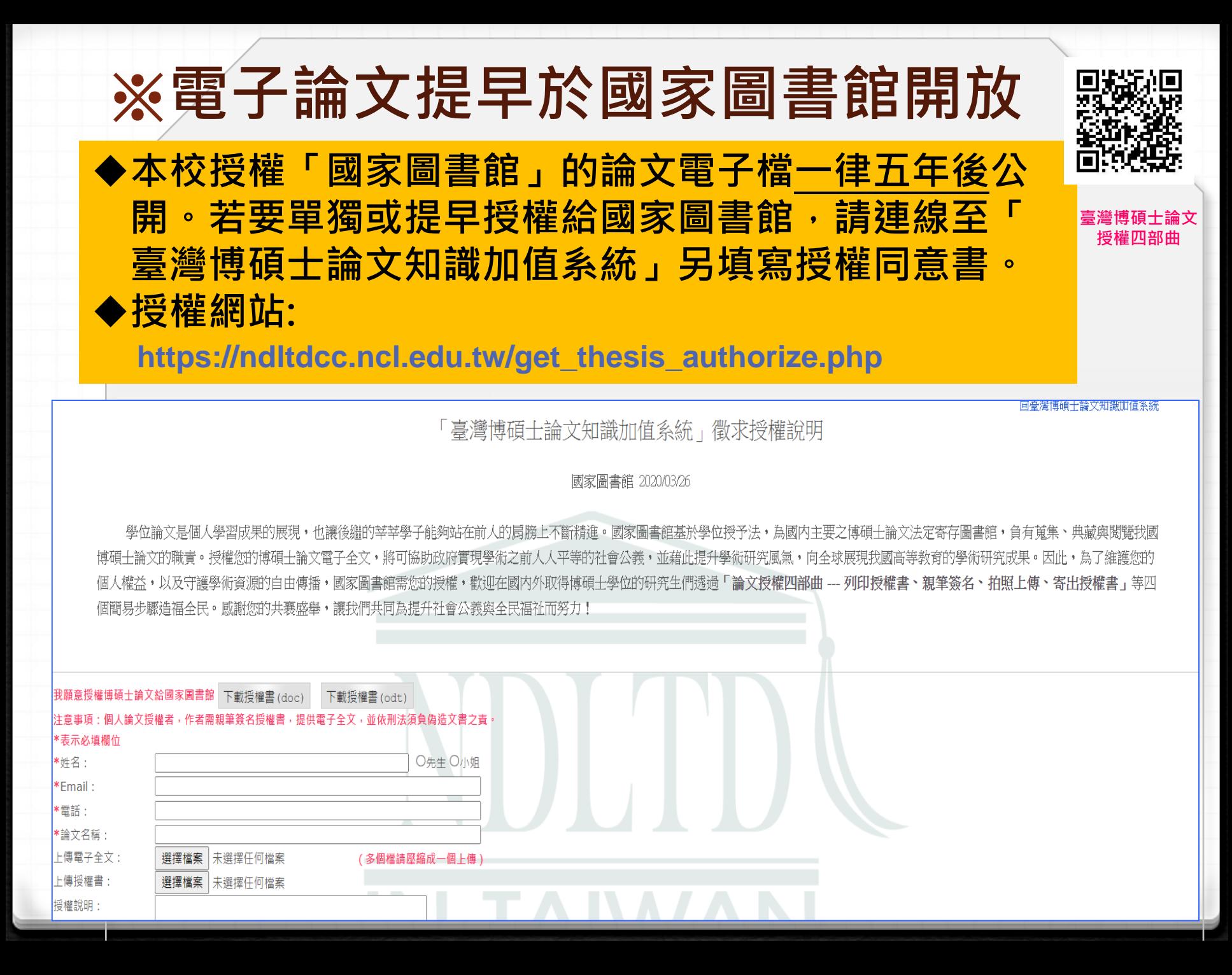

#### 論文提交論文建檔與管理流程 Step4 送出審核

確認填寫資訊正確後,再點選「送出審核」(約需二個工作天)

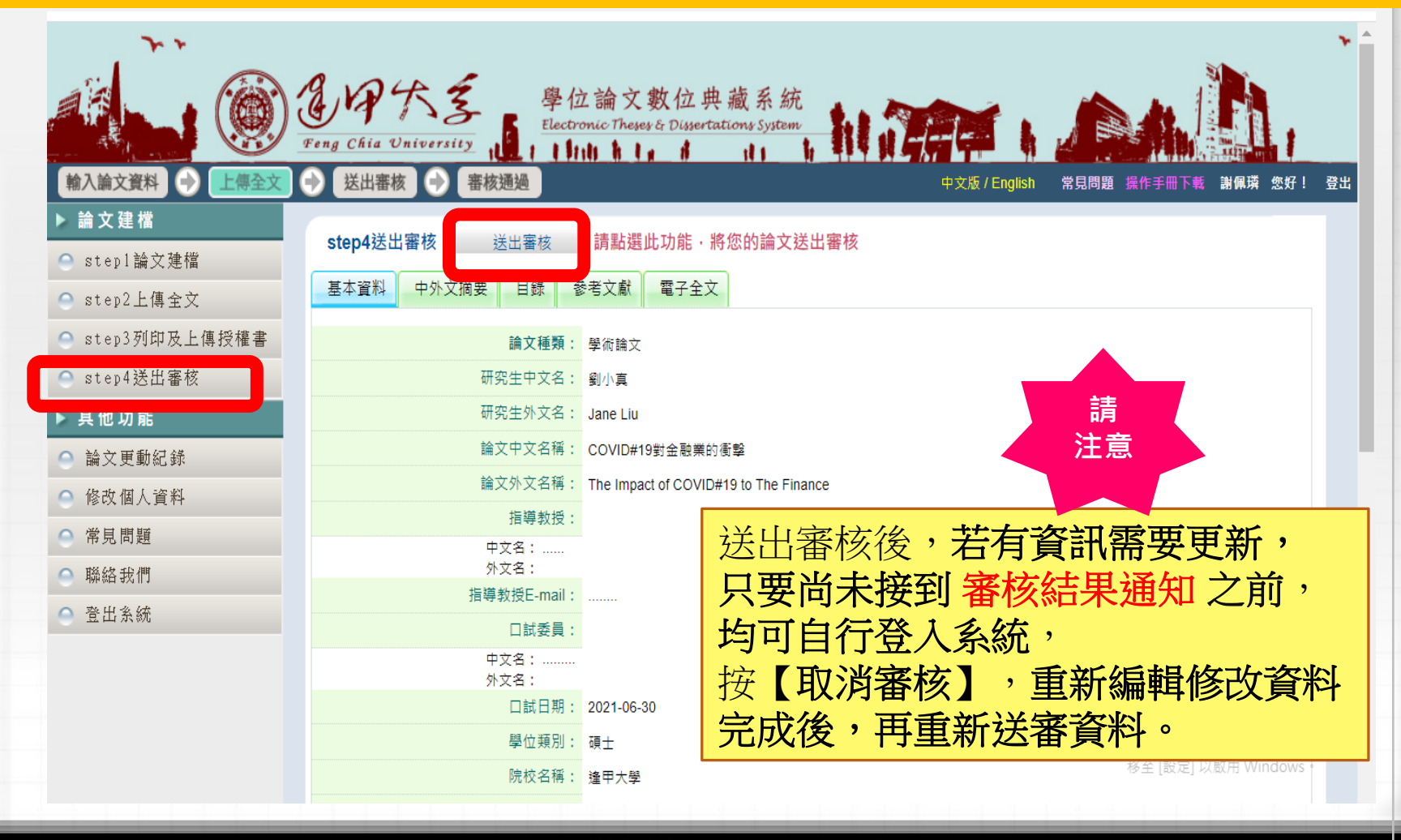

# 論文提交 /審核結果通知

◆ 審核結果會以Email通知(建檔時填寫的電子信箱): **通過或不通過** ◆ 若未收到通知信也可登入系統確認審核進度。進入系統後,於狀態 列的最後一個圖示中可看出論文審核結果,或審核不通過的說明。

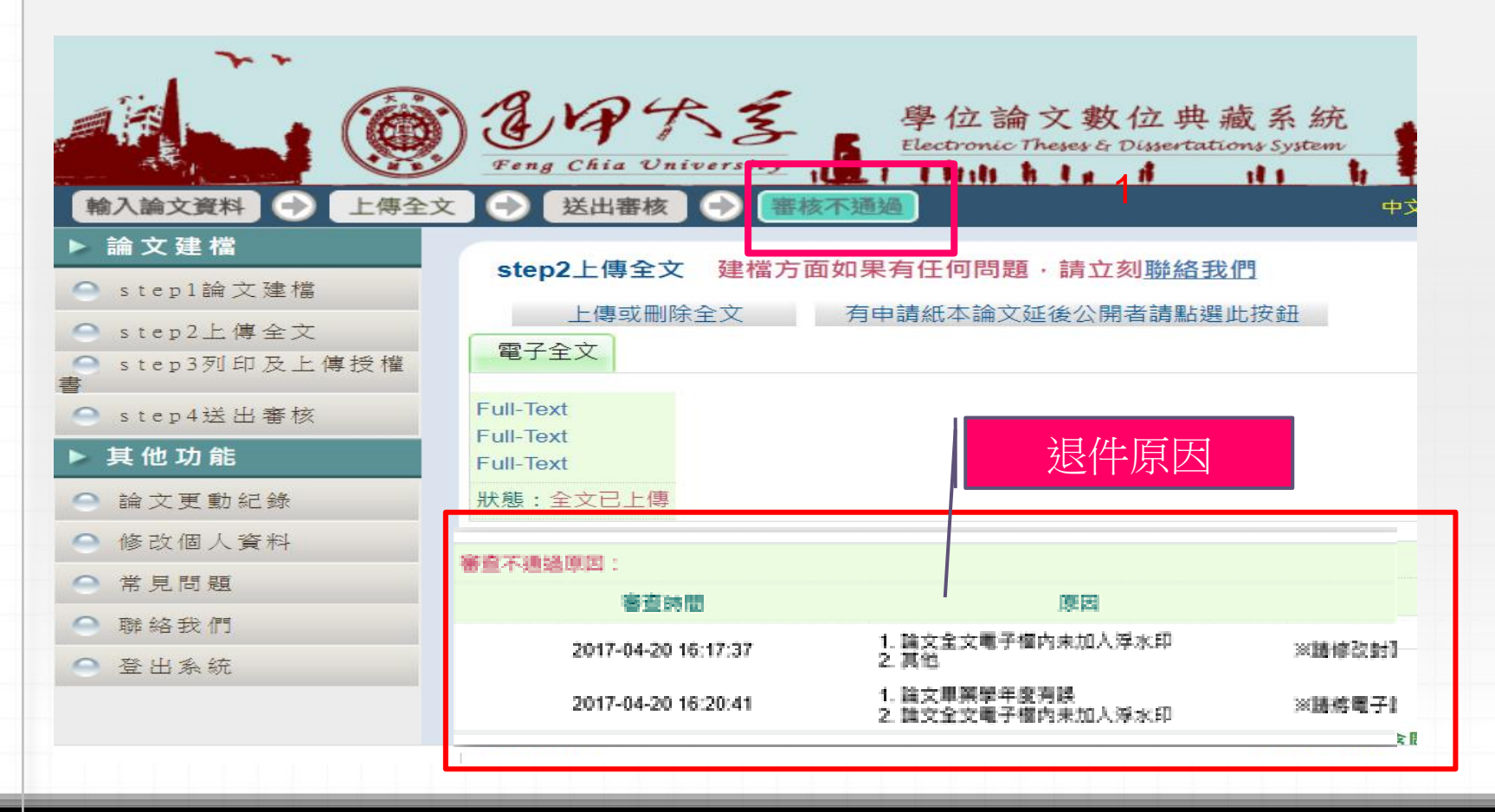

#### 審核通過後,論文即無法修改, 若還需再修改資料時…

- ◆凡已「審核通過」,系統即無法再進行修改,
	- [請電郵](mailto:請電郵ethesys@mail.fcu.edu.tw) [ethesys@mail.fcu.edu.tw](mailto:請電郵ethesys@mail.fcu.edu.tw) 提出退件申請
	- 申請信請說明研究生姓名、學號及要求退件原因
	- ▶ 受理時間大約2-3個工作天,待收到退件通知方可 使用相同的帳號密碼登入系統進行編輯與修改。

# 四.繳交紙本論文-審查項目、相關文件

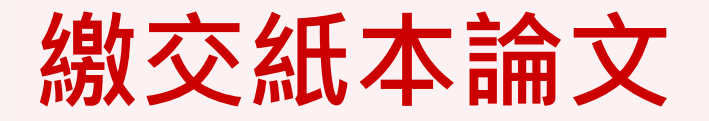

#### 請於 2/22 前至圖書館1F流通櫃台繳交下列1-3項:

#### 1.「逢甲大學博碩士學位論文授權書」正本

2. 精裝本論文一本 (典藏於逢甲大學圖書館)

3. 平裝本論文一本 (呈繳國家圖書館典藏)

※ 呈繳國圖的平裝本論文如需延後上架,請同時繳交 「國家圖書館學位論文延後公開申請書」正本。

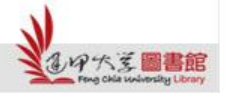

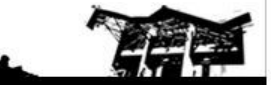

# 紙本論文要件項目順序

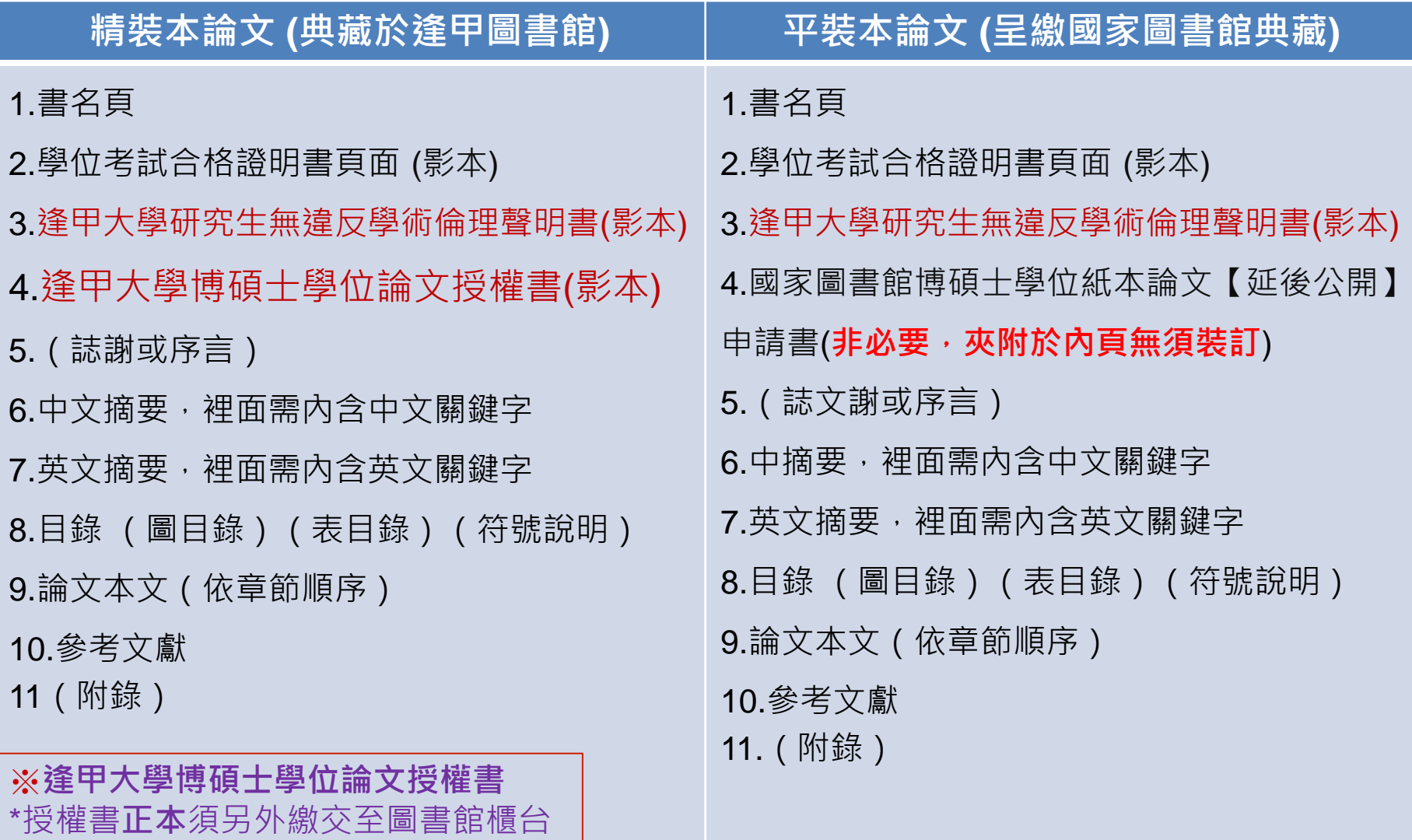

\*授權書影本須膠裝於精裝本論文

# 論文封皮顏色

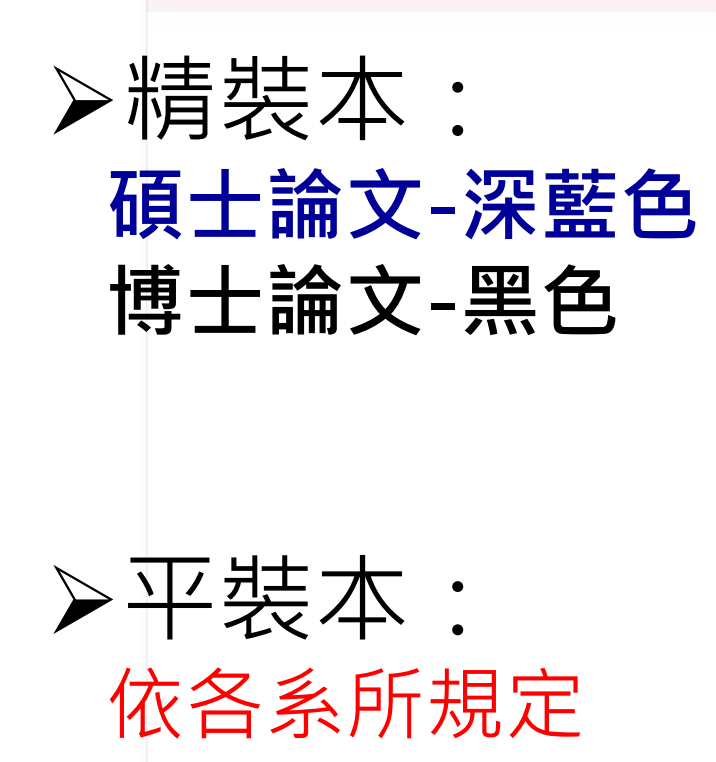

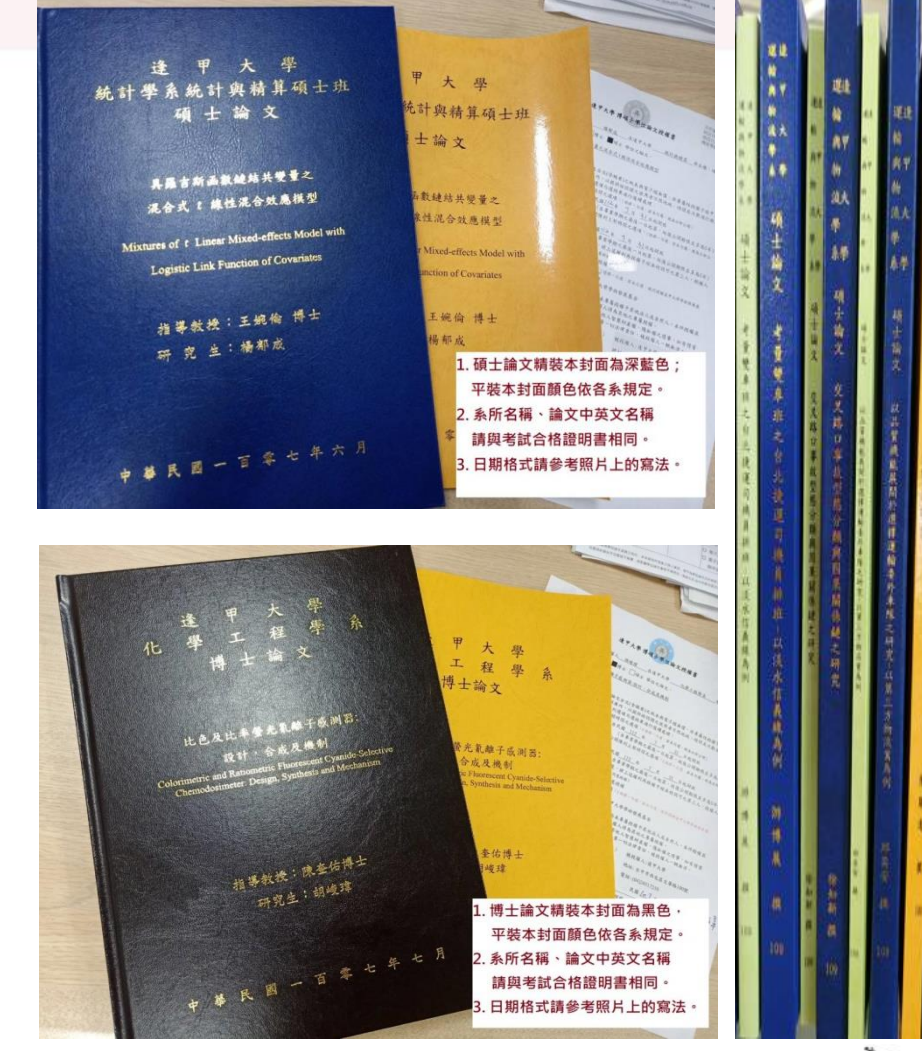

i.

 $\frac{1}{4}$ 

廥  $\chi$ 

影准

軍事作業 文庫

以關係行精計導除業

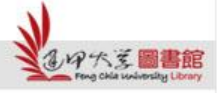

Feng Chia University Library : www.library.fcu.edu.tw

H

# 論文審核/收件時間

- 論文審核:
	- 週一至週五 09:00 17:00 (國定假日及農曆年假期間除外,寒暑假 期間另行公告)

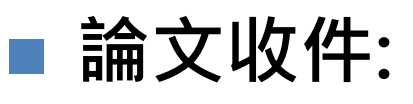

•圖書館開館時間均可收件 (國定假日及農曆年假期間除外,寒暑假期間另行公告)

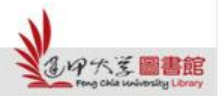

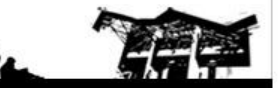

# 論文審核工作天

**(**第一階段**)** 電子論文審核作業:於收件之隔日起,需**2**個工作天 ,且不含星期六、週日與國定假日

審核結果一律以**E-Mail**通知。

**(**第二階段**)** 紙本論文審核作業:於收件之隔日起,需**2**個工作天 ,且不含星期六、週日與國定假日。

可利用「行動逢甲」 **→ My FCU→** 畢業資訊**→** 畢業離校 流程資訊查詢確認審核結果。

※如完成繳交五天之後仍未獲任何回應,請寫信至本館學位論文 服務信箱**(MAIL**:**ethesys@mail.fcu.edu.tw)**或電洽本館 流通櫃台**(**電話**: 24517250**轉**2682)**查詢。

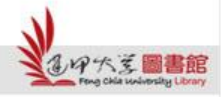

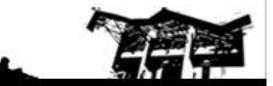

#### 恭喜畢業!!

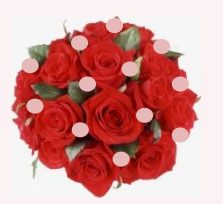

- 急欲取得證書者,請先與系所助教及註冊 課務組系所負責人聯絡,確認可以領取畢 業證書的時程。
- 碩士班學籍查詢(註冊課務組→業務職掌) 負責人員、分機

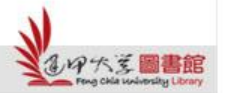

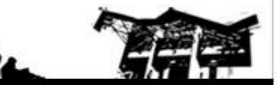

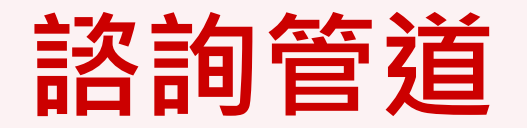

- 電話諮詢:04-2451-7250分機2682
- 現場諮詢:圖書館一樓流通服務櫃檯
- 線上諮詢:ethesys@mail.fcu.edu.tw

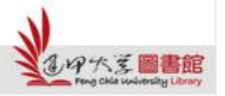

H